## Vlinx

# MESR9xx

# Modbus Gateways

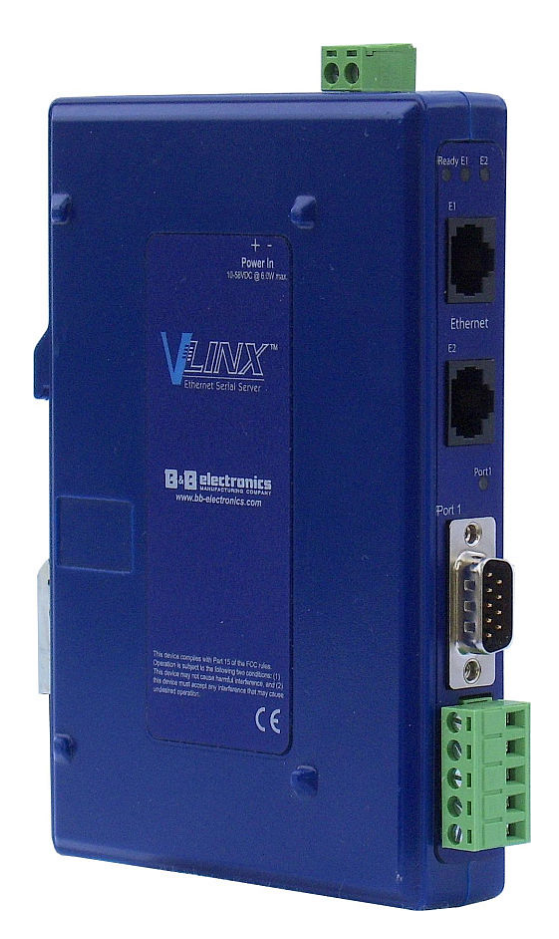

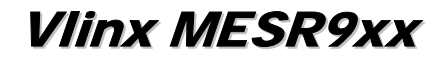

Documentation Number: MESR9xx-4508m

*This product was designed and manufactured in Ottawa, Illinois USA*

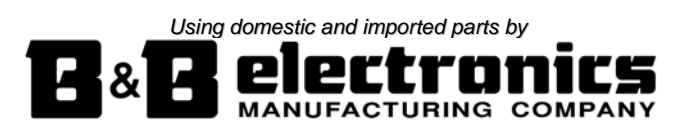

*International Headquarters*

B&B Electronics Mfg. Co. Inc. 707 Dayton Road Ottawa, IL 61350 USA

**Phone** (815) 433-5100 -- **General Fax** (815) 433-5105

Website: www.bb-elec.com

**European Headquarters** B&B Electronics Ltd. Westlink Commercial Park Oranmore, Co. Galway, Ireland

**Phone** +353 91-792444 -- **Fax** +353 91-792445

Website: www.bb-europe.com

Revision – Original – October 2008

©2008 B&B Electronics Mfg. Co. Inc. No part of this publication may be reproduced or transmitted in any form or by any means, electronic or mechanical, including photography, recording, or any information storage and retrieval system without written consent. Information in this manual is subject to change without notice, and does not represent a commitment on the part of B&B Electronics Mfg. Co. Inc.

B&B Electronics Mfg. Co. Inc. shall not be liable for incidental or consequential damages resulting from the furnishing, performance, or use of this manual.

All brand names used in this manual are the registered trademarks of their respective owners. The use of trademarks or other designations in this publication is for reference purposes only and does not constitute an endorsement by the trademark holder.

## **Table of Contents**

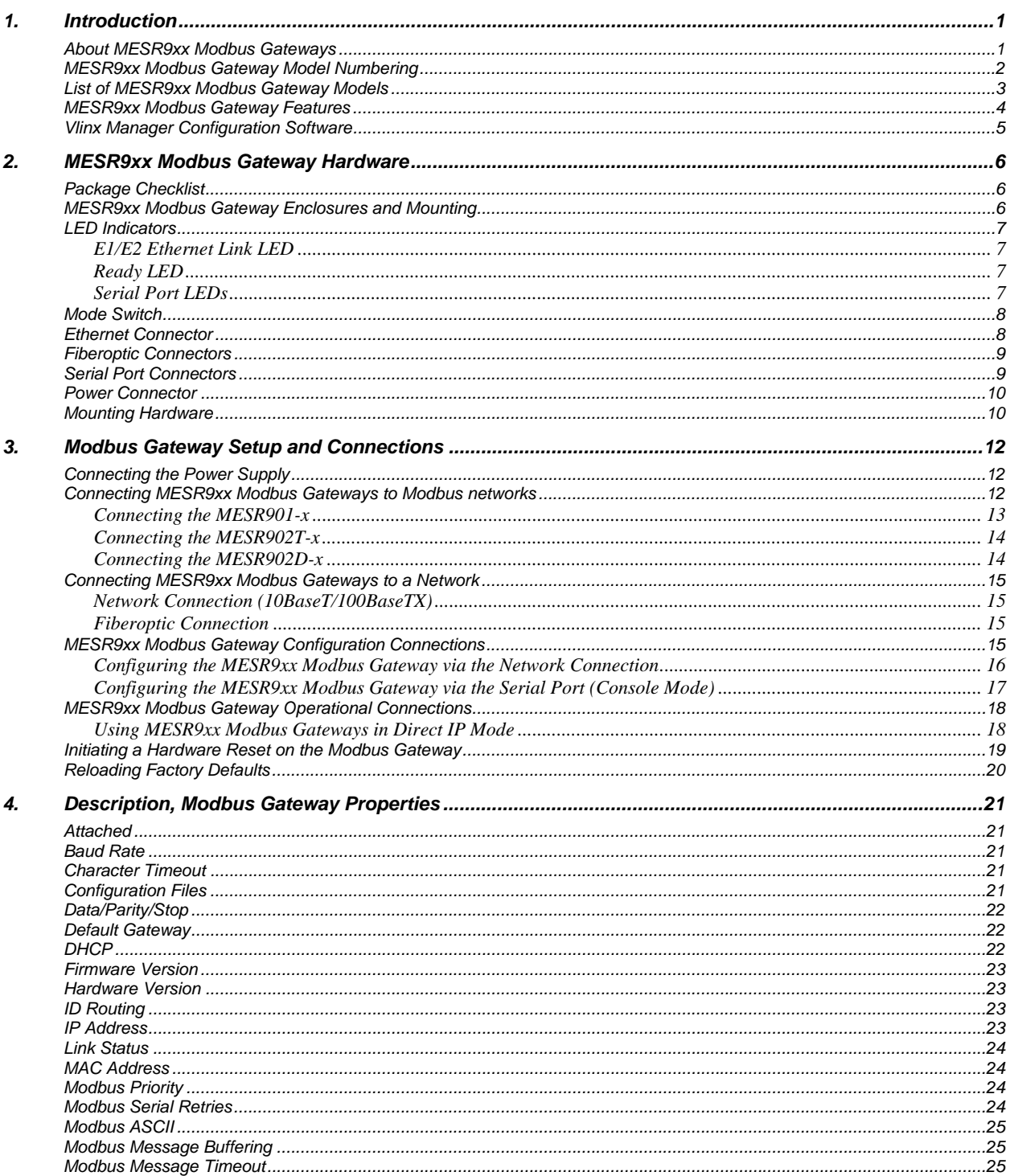

Page i

Manual Documentation Number MESR9xx-4508m www.bb-elec.com/ www.bb-europe.com/

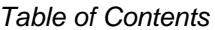

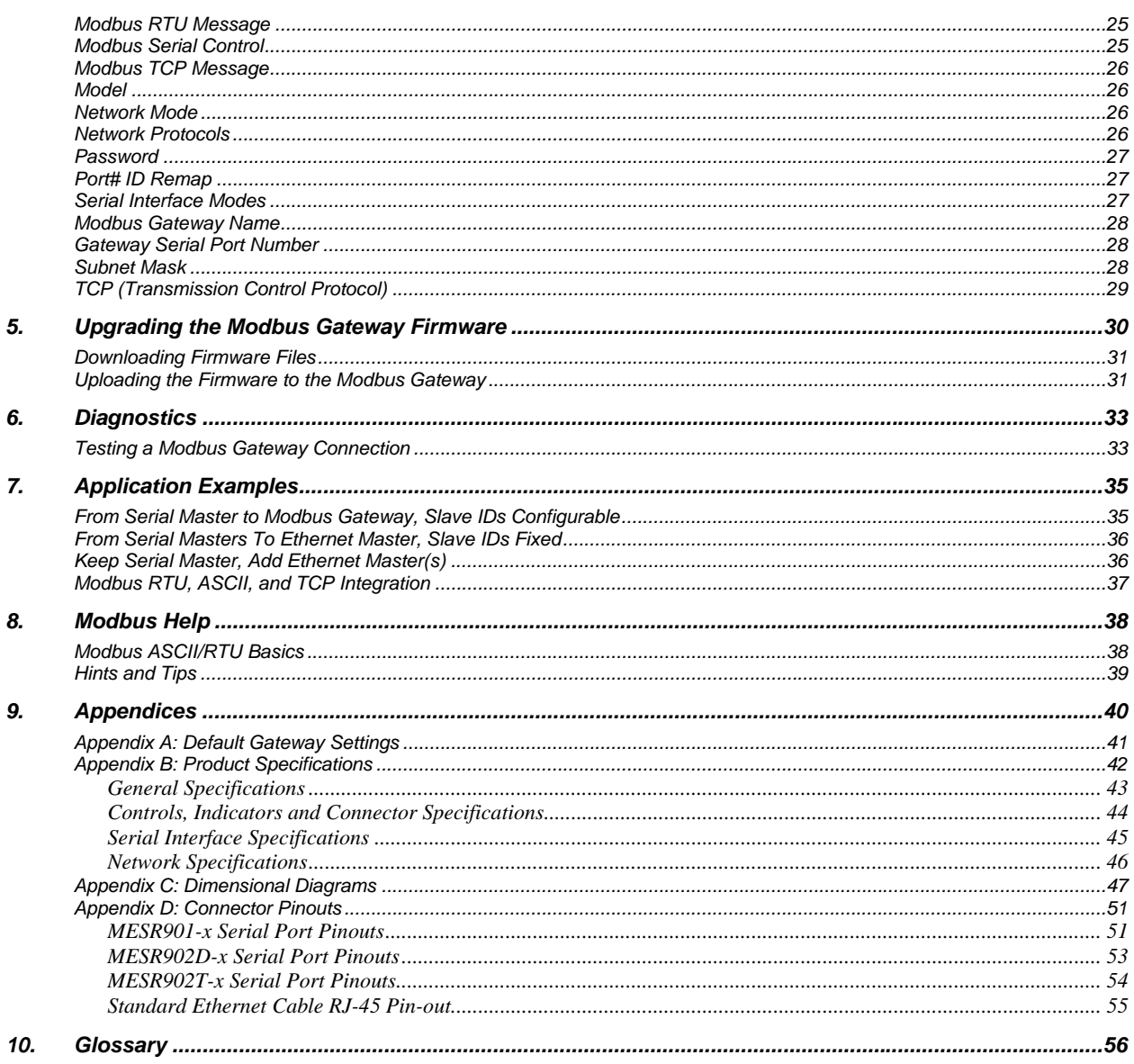

## *1. Introduction*

Thank you for purchasing a MESR9xx Modbus Gateway product! This product has been manufactured to the highest standards of quality and performance to ensure your complete satisfaction.

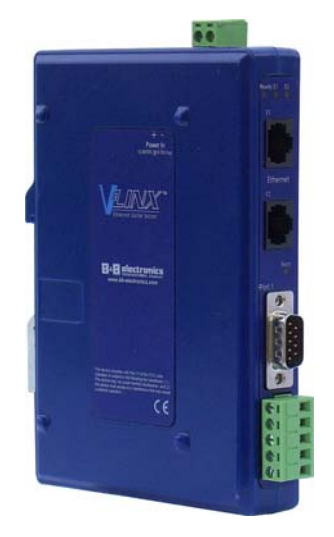

*Figure 1. An MESR921 Modbus Gateway* 

## *About MESR9xx Modbus Gateways*

**MESR9xx Modbus Gateway**s connect Modbus networks (RS-232, RS-422 or RS-485) to Ethernet networks, allowing the Modbus network to become a node on the network. The serial ports can be accessed over a LAN/WAN using Direct IP Mode connections. MESR9xx Modbus Gateways feature 10BaseT or 100BaseTX copper network media and fiber optic media options, depending on the model. MESR9xx Modbus Gateway**s** are built for use in industrial environments, featuring an IP30 approved slim line DIN rail mountable case. They operate from a range of DC power supply voltages and feature pluggable terminal block power connectors. An external power supply, sold separately, is required. The photograph above is an MESR921 gateway. The MESR92x units have an additional Ethernet port which functions much like an Ethernet Switch. MESR90x units have one Ethernet port.

#### *MESR9xx Modbus Gateway Model Numbering*

MESR9xx Modbus Gateway**s** are a growing family of products. Models are available with one or two serial connections. Network connection options include 10BaseT/100BaseTX copper or several different fiber optic options. The following diagram shows the model numbering scheme:

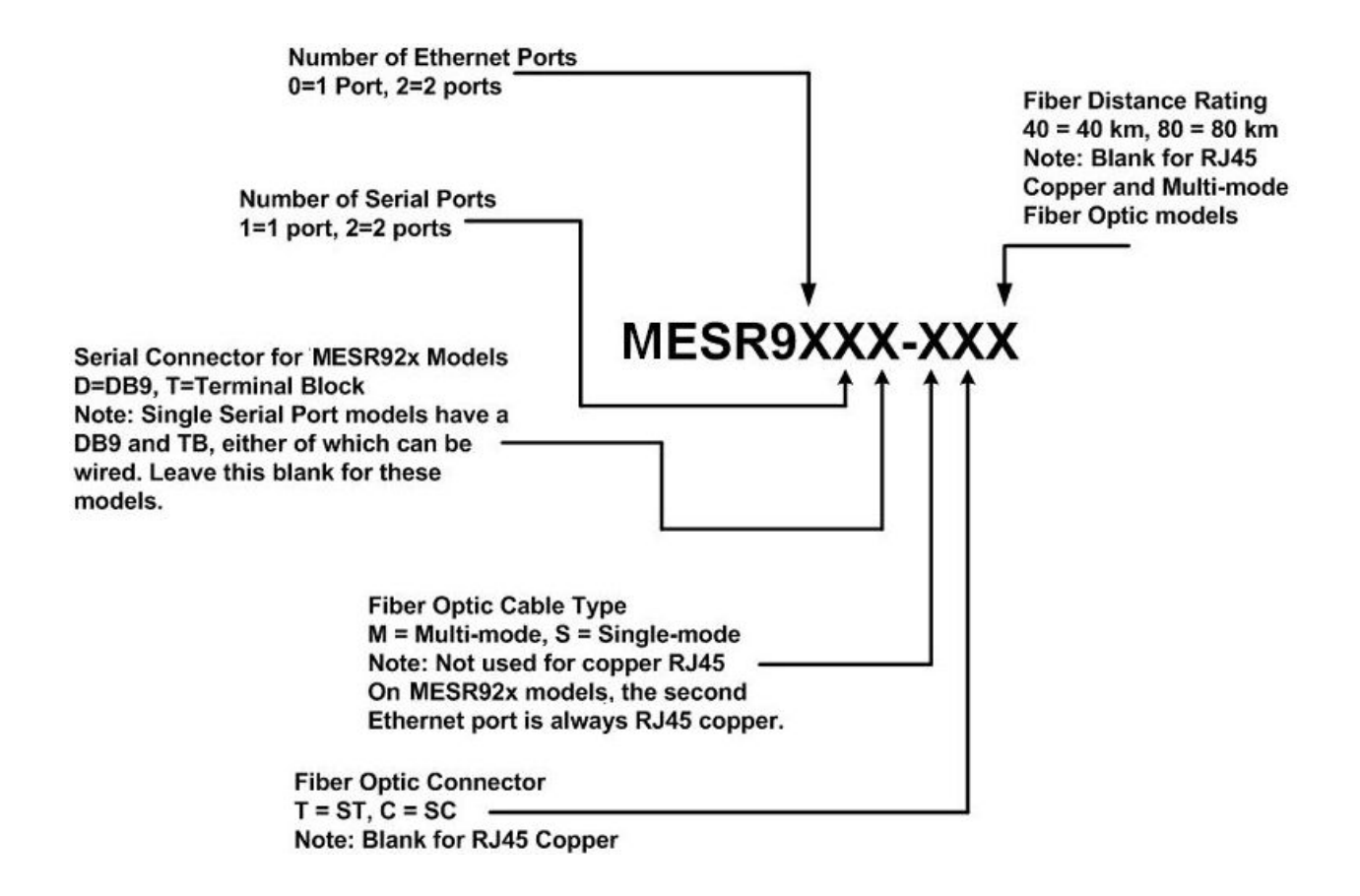

### *List of MESR9xx Modbus Gateway Models*

The following table lists the various MESR9xx Modbus Gateway models available.

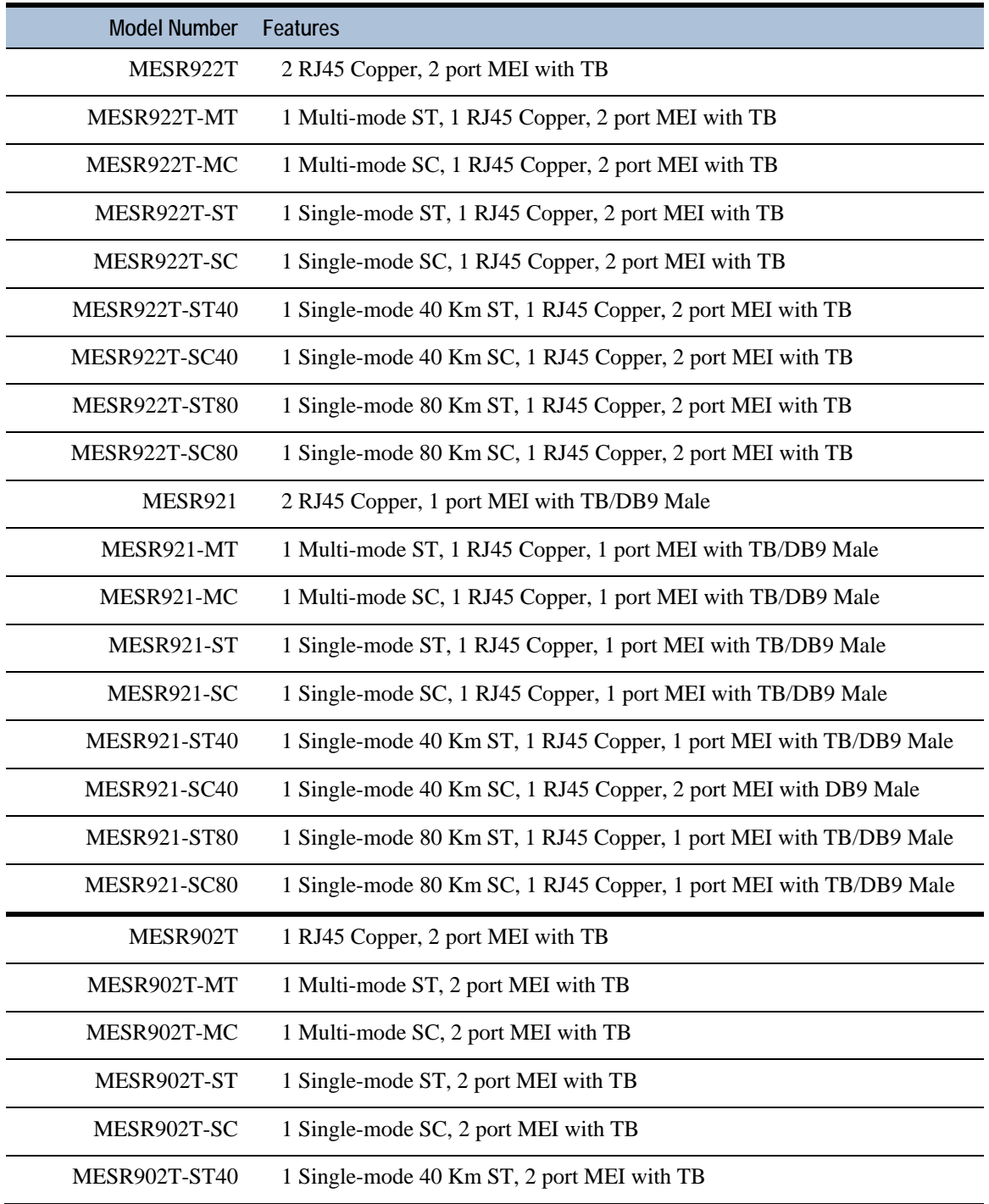

*Page 3 Manual Documentation Number MESR9xx-4508m www.bb-elec.com/ www.bb-europe.com/*

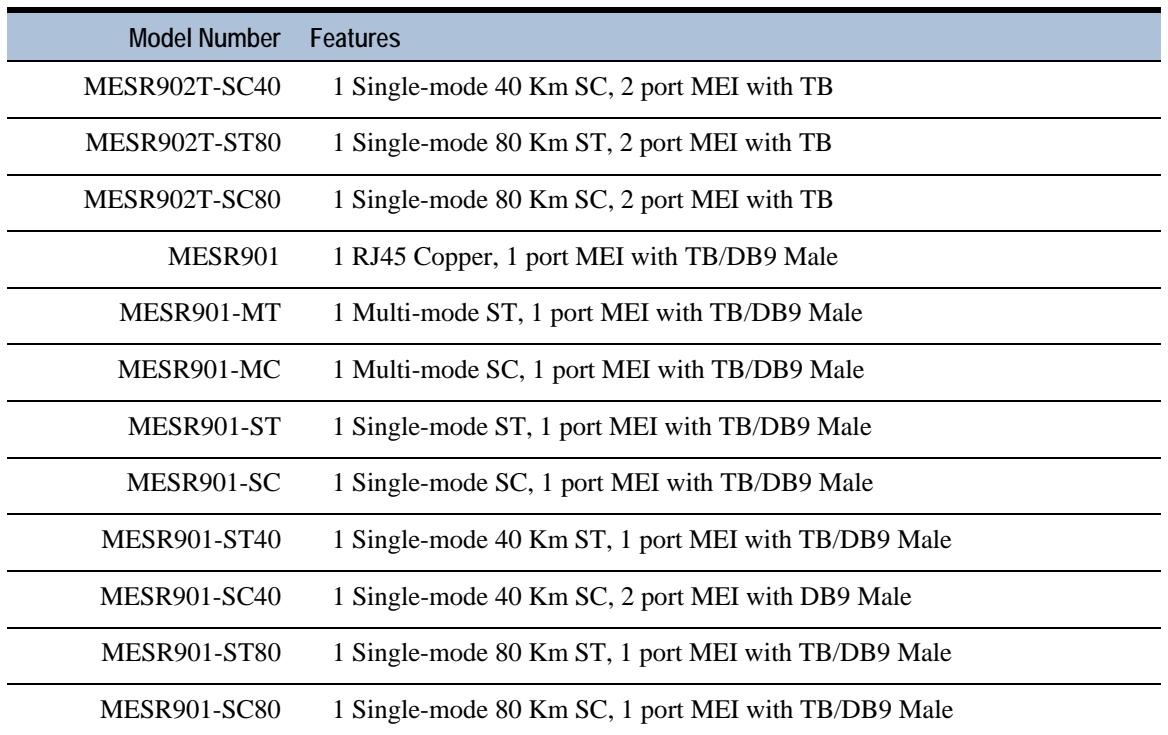

#### *MESR9xx Modbus Gateway Features*

- Four series models
	- MESR901-x (single serial port, single Ethernet Port)
	- MESR902T-x (two serial ports with pluggable terminal blocks, single Ethernet port)
	- MESR921-x (single serial port, two Ethernet Ports)
	- MESR922T-x (two serial ports with pluggable terminal blocks, two Ethernet Ports)
	- On models with two Ethernet Ports, the second port is an Ethernet passthrough port. This port functions much like an unmanaged switch.
- Fiber models available for each of the above series
- Multi-interface serial ports
- DB-9M and pluggable terminal block serial port connector options
- All ports are software selectable as RS-232, RS-422 or RS-485 2- and 4-wire
- Configuration can be done via network or direct serial connection
- Slim line DIN rail mountable case
- Accepts DC power over a wide voltage range
- 10/100 Mbps Ethernet with Auto Selection, Auto MDI/MDIX
- LAN and WAN Communications
- TCP Client or Server operation configurable
- Firmware Upload for future revisions/upgrades
- Software Support Windows 2000/2003 Server/XP/Vista x32
- Configuration of Ethernet and serial port settings using Vlinx Manager software

### *Vlinx Manager Configuration Software*

Vlinx Manager configuration software enables you to find connected Modbus gateways, configure them, upgrade Modbus gateway firmware, and save/load configuration files. It features a graphical user interface (GUI) that is convenient and easy to use.

## *2. MESR9xx Modbus Gateway Hardware*

MESR9xx Modbus Gateways are enclosed in DIN rail mountable enclosures and feature LED indicators, power, Ethernet and serial connectors and a recessed Mode switch.

#### *Package Checklist*

**MESR9xx Modbus Gateways** are shipped with the following items included:

- MESR9xx Modbus Gateway Module
- Quick Start Guide
- CD with User Manual, Quick Start Guide and firmware

#### *MESR9xx Modbus Gateway Enclosures and Mounting*

All MESR9xx Modbus Gateway models are built into similar enclosures. Modules are DIN rail mountable. The MESR92x (shown below) enclosure is larger than the MESR90x.See the specification table for dimensions.

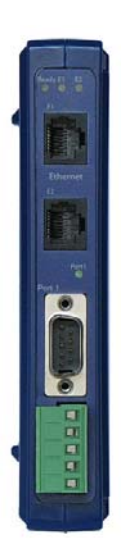

*Figure 2. Front View of an MESR921 Modbus Gateway* 

### *LED Indicators*

MESR9xx Modbus Gateways have three types of LED indicators: **Ethernet Link LEDs**, a **Ready LED** and **Serial Port LEDs**.

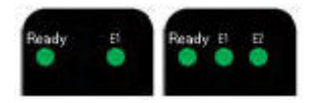

*Figure 3. Ready Ethernet Port LEDs on 1 and 2 Ethernet Port Modbus Gateways* 

#### *E1/E2 Ethernet Link LED*

The **Ethernet Link** LED (E1 or E2) illuminates (green) if the Ethernet is connected. When the LED is blinking it indicates that there is data traffic on the Ethernet link.

E1 is used for all models to connect to the network. E2 is used on MESR92X models, and is a pass-through Ethernet connector.

#### *Ready LED*

The **Ready** LED (green) blinks if the system is operating correctly, once per second in normal operating conditions, or three times per second in reset, configuration mode, or when loading factory defaults. If the LED is off or steady, it indicates the system is not operating correctly.

#### *Serial Port LEDs*

MESR901-x Modbus Gateways feature one serial port. MESR902D, and MESR902T-x Modbus Gateways feature two serial ports. Each serial port has an associated LED. Serial Port LEDs blink (green) when data is being transmitted or received on the serial port. When the LED is On it indicates the serial port is open.

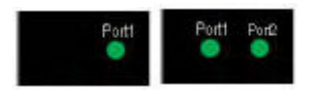

*Figure 4. Serial Port LEDs on 1 and 2 Serial Port Modbus Gateways* 

#### *Mode Switch*

A recessed momentary reset switch is located on the top of the enclosure. To activate the switch, insert a small plastic tool through the hole in the enclosure and press lightly.

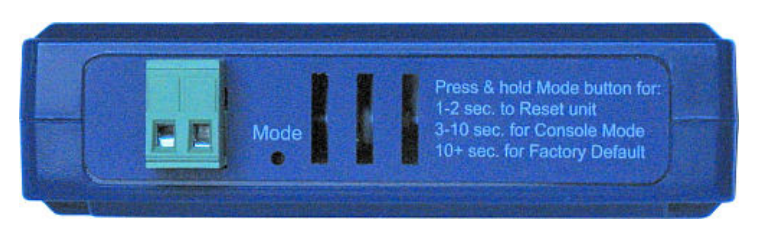

*Figure 5. Mode Switch* 

The Mode switch can be used to:

- Initiate a Hardware Reset
- Enter Console Mode
- Reload factory defaults

*Note: Refer to Section 3. Modbus Gateway Setup and Connections for more information on using the Mode switch.* 

#### *Ethernet Connector*

Modbus gateway models using 10BaseT/100BaseTX network connections use an RJ45 receptacle. The Modbus gateway is connected to a standard Ethernet network drop using a straight-through RJ45 (male) Ethernet cable.

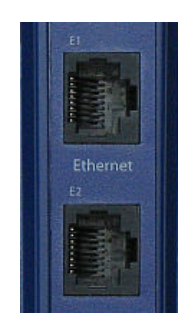

*Figure 6. Ethernet Connectors. E2 is pass-through connection on model shown* 

*Note: Refer to Appendix D for connection pin-outs.* 

#### *Fiberoptic Connectors*

Modbus gateway models using fiber optic network connections use either SC or ST connectors, depending on the specific model.

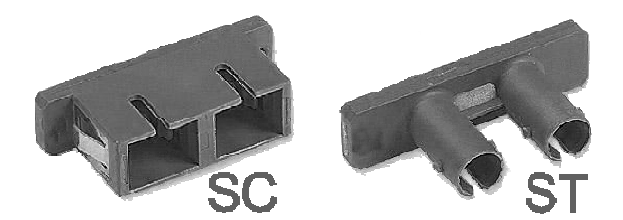

*Figure 7. SC and ST Fiberoptic Cable Connectors* 

#### *Serial Port Connectors*

MESR9xx Modbus Gateways use four serial port connector configurations, depending on the model:

- MESR901-x Modbus Gateways feature one serial port and use a DB-9M connector for RS-232 and a five-position removeable terminal block for RS-422 and RS-485 connections.
- MESR902T-x Modbus Gateways feature two serial ports, both using five-position removable terminal blocks for RS-232, RS-422 and RS-485 connections.
- MESR921-x Modbus Gateways feature one serial port and use a DB-9M connector for RS-232 and a five-position removeable terminal block for RS-422 and RS-485 connections.
- MESR922T-x Modbus Gateways feature two serial ports, both using five-position removable terminal blocks for RS-232, RS-422 and RS-485 connections.

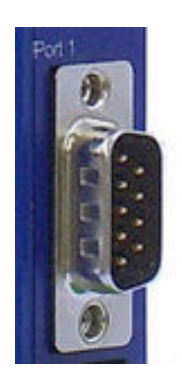

*Figure 8. DB-9 Female Serial Port Connector* 

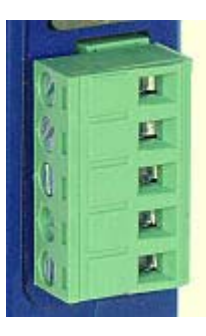

*Figure 9. Five-Position Pluggable Terminal Block* 

*Note: Refer to Appendix D for connection pin-outs.* 

#### *Power Connector*

The power connector is a 2-position pluggable terminal block.

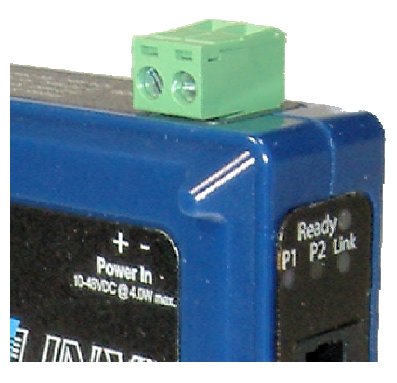

*Figure 10. Power Connection* 

#### *Mounting Hardware*

MESR9xx Modbus Gateway modules can be DIN rail mounted. The DIN mounting clip and spring is included on each module.

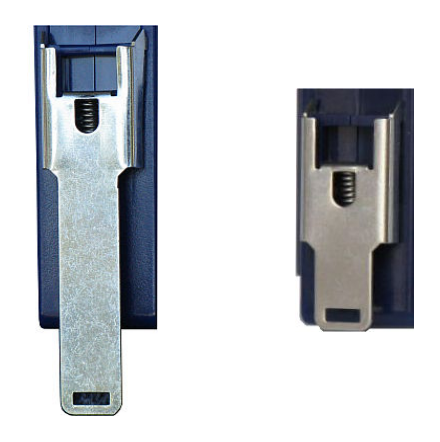

*Figure 11. DIN Clips on Modbus Gateway Modules. Large DIN clips are used on MESR92x, small DIN clips on MESR90x.* 

## *3. Modbus Gateway Setup and Connections*

This section describes how to setup and connect MESR9xx Modbus Gateways.

*Note: In this section devices to be connected to the Modbus gateway's serial connection are simply referred to as the "Modbus network".* 

### *Connecting the Power Supply*

Connect a DC power supply to the power terminals on the top of the Modbus gateway. Polarity of the wires is indicated on the label on the side of the Modbus gateway. Acceptable voltages are between 10 VDC and 48 VDC. The power supply must be capable of supplying 4 Watts for MESR90x units or 6 Watts fro MESR92x units.

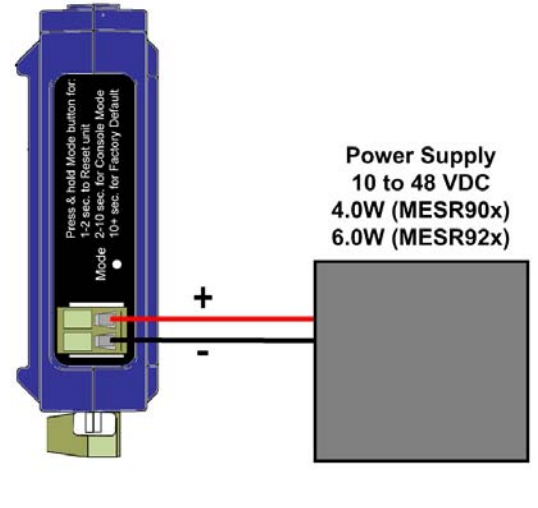

*Figure 12. MESR Power Connection* 

### *Connecting MESR9xx Modbus Gateways to Modbus networks*

MESR9xx Modbus Gateways can be configured to connect to Modbus networks using RS-232, RS-422, RS-485 2-wire and RS-485 4-wire.

**RS-232** connections support eight signal lines plus Signal Ground. Signals are single ended and referenced to Ground. Default communications parameters are 9600, 8, N, 1 and no flow control implemented.

**RS-422** connections support two signal pairs:  $\text{RXA}(-)$ ,  $\text{RXB}(+)$  and  $\text{TXA}(-)$ ,  $\text{TXA}(+)$ , plus GND. The data lines are differential pairs  $(A \& B)$  in which the B line is positive relative to the A line in the idle (mark) state. Ground provides a common mode reference.

**RS-485** connections support 2-wire or 4-wire operation.

When configured for **4-wire operation** the connection supports two signal pairs: RXA(-),  $RXB(+)$  and  $TXA(-)$ ,  $TXA(+)$ , plus GND. This makes full-duplex operation possible. The data lines are differential pairs  $(A \& B)$  in which the B line is positive relative to the A line in the idle (mark) state. Ground provides a common mode reference.

When configured for **2-wire operation** the connection supports one signal pair: DataB(+) and DataA(-) signal channels using half-duplex operation. The data lines are differential with the Data B line positive relative to Data A in the idle (mark) state. Ground provides a common mode reference.

#### *Connecting the MESR9x1-x*

The **MESR9x1-x** has one serial connection that supports RS-232, RS-422 and RS-485 (2- and 4-wire). The unit has two connectors: a DB-9M connector and a 5-position terminal block.

If you select RS-232 mode when you configure the Modbus gateway, you must connect the Modbus network to the Modbus gateway via a serial cable. The MESR901 is a DTE. If the Modbus network is a DTE, use a null modem (cross-over) cable. If the Modbus network is a DCE, use a straight-through cable.

If you select RS-422 mode, RS-485 2-wire mode, or RS-485 4-wire mode when you configure the Modbus gateway, you must connect the Modbus network appropriately, via the 5-position terminal block.

*Note: Refer to Appendix D for connector pinout information.* 

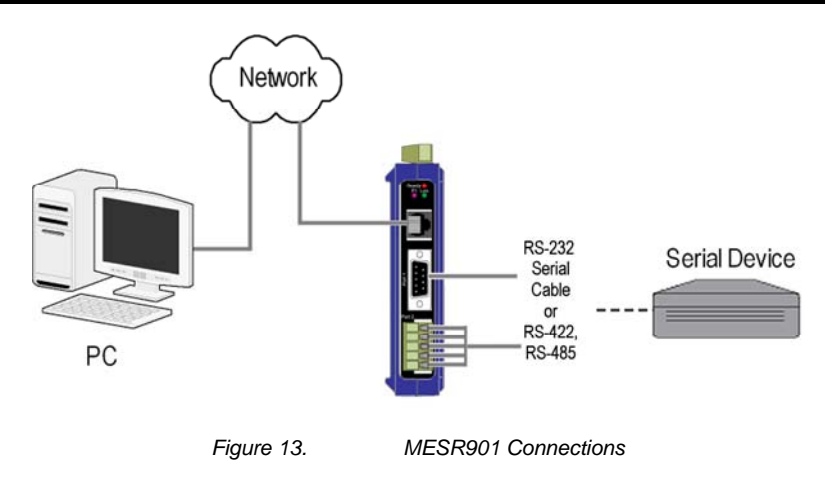

#### *Connecting the MESR9x2T-x*

The **MESR9x2T-x** has two serial connections that support RS-232, RS-422 and RS-485 (2- and 4-wire). The unit has two connectors, both of which are 5-position terminal blocks. Make the appropriate connections to the terminal blocks to match the serial connection mode you select when configuring the Modbus gateway.

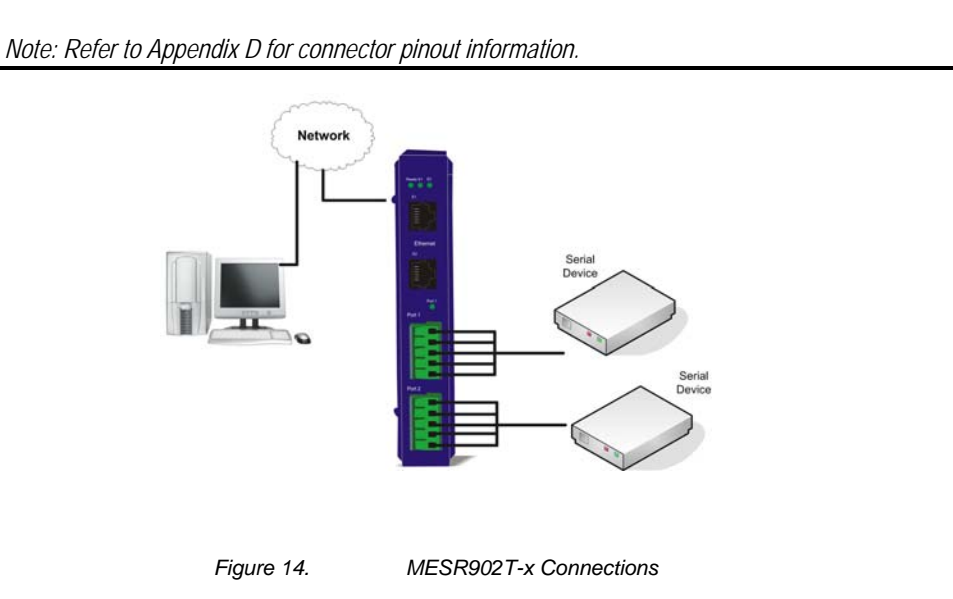

#### *Connecting the MESR9x2D-x*

The **MESR9x2D-x** has two serial connections that support RS-232, RS-422 and RS-485 (2- and 4-wire). The unit has two connectors, both of which are DB-9M connectors. You must connect the Modbus network to the Modbus gateway via a serial cable. The MESR902D is a DTE. If the Modbus network is a DTE, use a null modem (cross-over) cable. If the Modbus network is a DCE, use a straight-through cable.

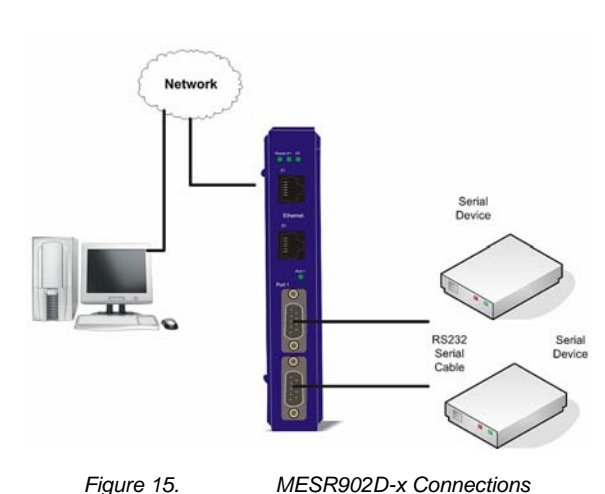

### *Note: Refer to Appendix D for connector pinout information.*

*Connecting MESR9xx Modbus Gateways to a Network* 

#### *Network Connection (10BaseT/100BaseTX)*

**When connecting a Modbus gateway equipped with a 10BaseT/100BaseTX network connection** (RJ45 connector) a standard network cable is connected from the Modbus gateway to a network drop. PCs configuring and/or communicating with the Modbus gateway are also connected to the network.

#### *Fiberoptic Connection*

**When connecting a Modbus gateway equipped with a fiberoptic interface to a fiberoptic link** the appropriate fiberoptic cable must be connected between the Modbus gateway and the network interface. Refer to Figure 2, "List of MESR9xx Modbus Gateway Models" at the beginning of this manual for a list of supported fiber types, distances and connectors.

### *MESR9xx Modbus Gateway Configuration Connections*

MESR9xx Modbus Gateways can be configured over the network or via a serial port.

#### *Configuring the MESR9xx Modbus Gateway via the Network Connection*

When configuring via the network, either Vlinx Manager software or the web interface can be used.

#### *Configuring with Vlinx Manager*

MESR9xx Modbus Gateways can be configured over the network Vlinx Manager software running on a PC.

To open **Vlinx Manager**:

1. From the Desktop, click Start  $\rightarrow$  Programs  $\rightarrow$  B&B Electronics  $\rightarrow$  Vlinx  $\rightarrow$  Modbus Gateway Manager  $\rightarrow$  Configuration Manager.

The Vlinx Manager Device Discovery window appears.

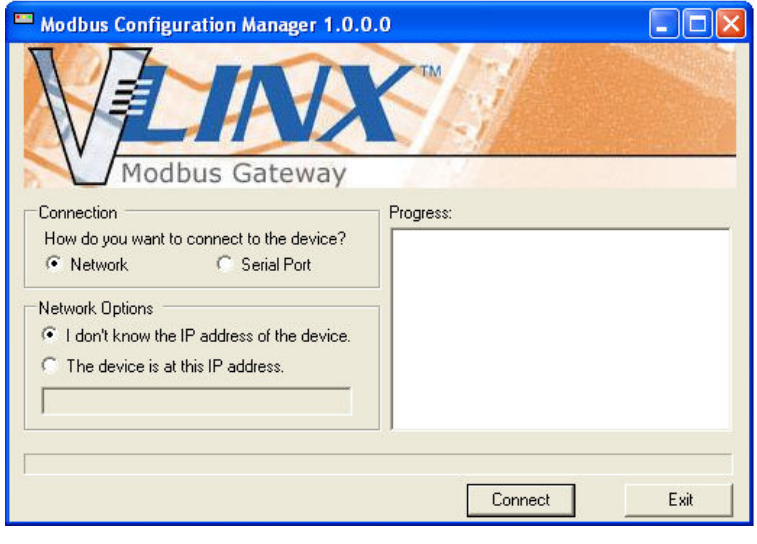

*Figure 16. Vlinx Manager Discovery Window* 

2. Configure your Modbus gateway as required.

*Note: For more information on configuration options refer to Section 4: Description of Modbus gateway Properties.* 

#### Configuring with the Web Interface

MESR9xx Modbus Gateways can be configured over the network using a standard internet browser such as Internet Explorer or Firefox.

To open the web configuration interface:

- 1. On a PC connected to the network, open a browser.
- 2. In the browser's address bar, type the IP address of the Modbus gateway.

*Note: Your Modbus gateway comes from the factory pre-configured with the IP address 192.168.0.1, but the Vlinx configuration software will automatically configure the correct address through DHCP if this is not available.* 

The web interface Login page appears.

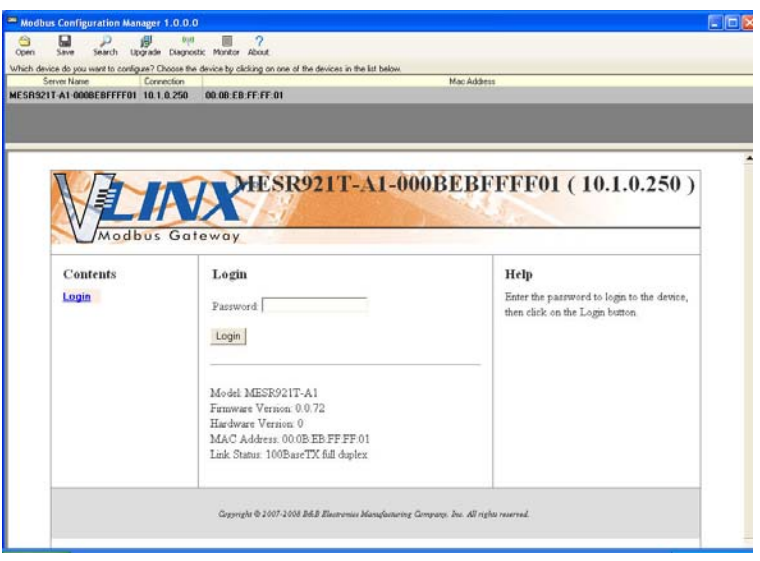

*Figure 17. Vlinx Manager Login Screen* 

3. Configure your Modbus gateway as required.

*Note: For more information on configuration options refer to Section 4: Description of Modbus Gateway Properties.* 

#### *Configuring the MESR9xx Modbus Gateway via the Serial Port (Console Mode)*

Your Modbus gateway can be configured via a serial port using Vlinx Manager. To use this feature the Modbus gateway's serial port must be connected to the serial port of a PC (using a null modem cable).

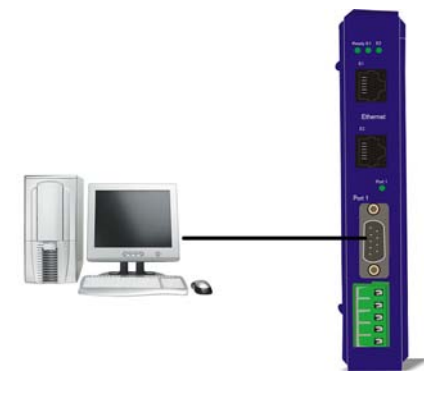

*Figure 18. Console Mode Setup* 

To configure the Modbus gateway it must be put into Console Mode, using the Mode switch.

**To enter Console Mode,** press and hold the Mode switch for between two and ten seconds. The LED indicators respond as follows:

- 1. The Ready LED blinks three times per second while the button is being pressed.
- 2. The Modbus gateway is in Console Mode when:
	- On the MESR901: Port 1 LED is On and the Ready LED is Off.
	- On MESR902x models: Port 1 LED is On and the Port 2 LED is Off.

**To configure the Modbus gateway,** open the Vlinx Manager software and set up the Modbus gateway's parameters as required.

*Note: For more information on configuration options refer to Section 4: Description of Modbus Gateway Properties.* 

**To exit Console Mode**, press and hold the Reset switch for two seconds, or turn off the power from the MESR9xx, wait a few seconds, and turn the power on again.

The LEDs go back to their normal states when the device resumes normal operation.

#### *MESR9xx Modbus Gateway Operational Connections*

MESR9xx Modbus Gateways can operate in Direct IP Mode.

#### *Using MESR9xx Modbus Gateways in Direct IP Mode*

A Direct IP connection allows applications using TCP/IP socket programs to communicate with the COM ports on the Modbus gateway. In this type of application the

Modbus gateway is configured as a TCP server. The socket program running on the PC establishes a communication connection with the Modbus gateway. The data is sent directly to and from the serial port on the server.

To set up a Direct IP Mode connection:

- 1. Connect the Modbus gateway to the network and a Modbus network as described in previous sections.
- 2. Configure the Modbus gateway with the appropriate network settings (using Vlinx Manager or the web interface).
- 3. Configure your software application with the appropriate IP address and port number to communicate with the Modbus network(s).

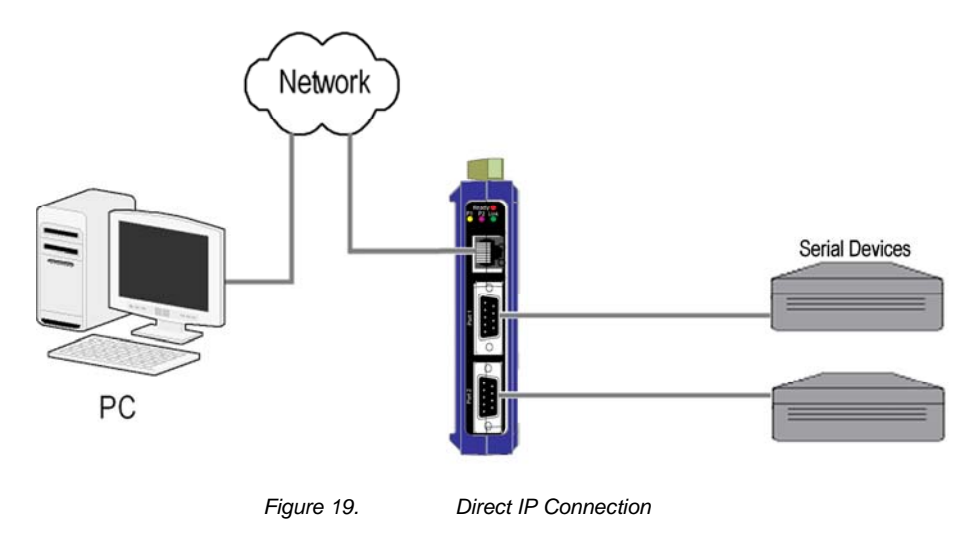

### *Initiating a Hardware Reset on the Modbus Gateway*

**To initiate a Hardware Reset on the Modbus gateway**, press and hold the Mode switch for 0 to 2 seconds, and then release it. The LED indicators respond as follows:

- 1. The Ready LED blinks three times per second while the button is being pressed.
- 2. The Modbus gateway is in Reset Mode when:
	- On the MESR901: Port 1 LED is On and the Ready LED is Off.
	- On MESR902x models: Port 1 LED is On and the Port 2 LED is Off.
- 3. The LEDs go back to their normal states when the device resumes normal operation.

#### *Reloading Factory Defaults*

**To reload Factory Defaults,** press and hold the Mode switch for more than 10 seconds. The LED indicators respond as follows:

- 1. The Ready LED blinks three times per second while the button is being pressed.
- 2. The Modbus gateway is in Factory Default Mode when:
	- On the MESR901: Port 1 LED and the Ready LED are both On.
	- On MESR902x models: Port 1 LED and the Port 2 LED are both On.

The Modbus gateway reloads all factory default configuration parameters.

3. The LEDs go back to their normal states when the device resumes normal operation.

*Note: Factor default parameters are listed in Appendix A* 

## *4. Description, Modbus Gateway Properties*

The following MESR9xx Modbus Gateway properties are ordered alphabetically to assist you in finding the information you need.

#### *Attached*

The Attached is selectable between Master and Slaves. If Master is selected, it will run in TCP server mode, if Slaves is selected, it will run in TCP client mode.

#### *Baud Rate*

**Baud Rate** is the communication speed of the link between the Modbus gateway and the device attached to its serial port. Both these devices must be configured to operate at the same baud rate. Baud rate values range from 75 to 230,400 Baud. (Refer to Appendix B for specific baud rates that are supported.)

#### *Character Timeout*

**Character Timeout** controls the maximum duration between received characters before sending the characters to the network. Larger values may decrease the number of network packets, but increase the amount of time to receive characters. Smaller values may increase the number of network packets, but decrease the amount of time to receive characters. The range is 1 through 65535.

### *Configuration Files*

Configuration files contain all configuration settings for the Modbus gateway. When the Modbus gateway settings have been configured you can save the settings using Vlinx Manager. Existing configuration files can be Opened (from Vlinx Manager), which loads them into the Modbus gateway. This allows the same configuration to be applied to multiple Modbus gateways, or to reload a previously used configuration.

#### *Data/Parity/Stop*

The number of **Data** bits, type of **Parity** and number of **Stop** bits selected define the serial port parameters at which the Modbus gateway will operate. These parameters must be configured to match the parameters set on the Modbus network connected to the Modbus gateway's serial port.

**Data Bits** controls the number of bits of data in each character. Options include 5, 6, 7 or 8 data bits.

**Parity** controls the error checking mode. Options are No Parity, Odd, Even, Mark or Space.

**Stop Bits** controls the number of bits to indicate the end of a character. Options include 1, 1.5 and 2. (1.5 bits is only valid when 5 data bits is selected, which is rare. The 2 stop bits setting is only valid when 6, 7 or 8 data bits is selected.)

#### *Default Gateway*

The **Default Gateway** address sets the default route to remote networks, enabling users to access the Modbus gateway from outside the local network.

#### *DHCP*

**DHCP (Dynamic Host Configuration Protocol)** is a protocol used on special servers that supply IP addresses to network nodes on request.

When DHCP is enabled on the Modbus gateway (factory default), on power up it sends a DHCP request to the DHCP server, which assigns a dynamic IP address, subnet mask, and default server to the Modbus gateway.

When DHCP is disabled (static IP addressing), the IP Address, Subnet and Default Gateway fields must be set manually by entering the appropriate addresses in these fields. If you do not know what addresses to use in these fields, ask your network administrator.

*Notes:* 

*A dynamic address assigned by the DHCP server may change if the server loses the Ethernet connection or power is removed. If a device on the network that normally communicates with the Modbus gateway is configured to communicate with a specific IPaddress of the Modbus gateway, and the IP address has been changed, the device will not be able to communicate with the Modbus gateway. Therefore, disabling DHCP and using a static IP address is recommended.* 

*If a DHCP server is not found on the network, the Modbus gateway automatically configures to an IP address in the range of 169.254.0.0 through 169.254.255.255 and a subnet mask of 255.255.0.0* 

*MESR9xx Modbus gateways come from the factory with DHCP enabled.* 

#### *Firmware Version*

The **Firmware Version** number (Vx.x.x) indicates the Modbus gateway's currently loaded firmware release. From time to time new firmware is made available and can be uploaded into the Modbus gateway using Vlinx Manager.

#### *Hardware Version*

The **Hardware Version** number of the Modbus gateway hardware is displayed on the Login page of Vlinx Manager.

#### *ID Routing*

ID routing allows the gateway to manage slave device IDs between various Modbus interfaces. By filling in the user defined slave ID table, a Modbus Gateway routes requests to the correct serial port. One connection can command serial slaves on multiple serial ports.

By filling in the drop down menu of ports with slave devices attached, adding IP addresses of slaves, up to 10 address ranges can be routed.

By default all boxes are unchecked, the drop down menu is set to serial port one, and all fill in boxes are blank.

#### *IP Address*

Software or hardware attempting to access the Modbus gateway via the network must know the **IP Address** of the server. If DHCP is selected, the Modbus gateway requests and receives a dynamic IP address from a DHCP server when it first connects to the network. If DHCP is not selected you must type in a static IP address when configuring Network settings (on the Vlinx Manager Network page). The static IP address remains the same each time the server is powered up or starts/restarts.

MESR9xxModbus gateways come from the factory with a default static IP address of 192.168.0.1, but will be reconfigured automatically via DHCP as appropriate.

If you need to change the static IP address and do not know what address to use, consult your network administrator.

#### *Link Status*

**Link Status** of the currently selected Modbus gateway is shown on the Login page of Vlinx Manager. Link status indicates the type of Ethernet connection between the computer and Modbus gateway. It will either display 10BaseT or 100BaseTX in full duplex or half duplex. Link status is dependant on the LAN, switches, hubs used in the LAN topology.

#### *MAC Address*

The **MAC Address** is a hardware level address of the Modbus gateway that cannot be changed. It is assigned in the factory. Every Ethernet device manufactured has it own unique MAC address. The MAC address of each Modbus gateway is printed on the device's label. The MAC address of the currently selected Modbus gateway is also displayed on the Login page of Vlinx Manager.

#### *Modbus Priority*

This allows the gateway to move high priority messages to the front of the serial message buffer. The priority can be based on the originating IP address, the Modbus ID, the Modbus function code, or any combination of the three. Up to five different priorities can be set.

The default will have all the check boxes unchecked and all the fill in boxes blank.

#### *Modbus Serial Retries*

This is the maximum number of times that the Modbus gateway will retry to send a Modbus message to a Modbus client, before reporting a 0Bh exception if it is selected. This should be limited to between 0 and 5.

#### *Modbus ASCII*

The Modbus ASCII message protocol is a human readable version of the Modbus message, and is one of the three Modbus formats supported by the MESR9xx Modbus Gateway.

A major advantage of Modbus ASCII is it allows up to a 1 second gap between bytes. It uses a Longitudinal Redundancy Check (LRC) checksum to verify message accuracy.

#### *Modbus Message Buffering*

The MESR9xx has two Modbus serial buffers, one for each serial port. Each will buffer up to 32 Modbus messages. These buffers help ensure messages don't get lost in a data traffic jam, and are part of what makes Modbus such an outstandingly reliable serial protocol.

### *Modbus Message Timeout*

Message timeout is supported by the MESR9xx. This is the maximum amount of time before a response to a message is expected.

#### *Modbus RTU Message*

The Modbus RTU message is broken into 4 different parts. The address field, the function code, this is copied directly over from the Modbus TCP message, the data and the error check, a 16 bit cyclic redundancy check or CRC.

### *Modbus Serial Control*

#### *Message Timeout*

The message timeout is the maximum time the gateway allows for a response from the slave device. The default is 1000ms.

#### *Character Timeout*

The character timeout is the maximum time the gateway allows between characters from the slave device, used only in RTU mode. The default is 10ms.

#### *CRC/LRC Error Check*

The CRC/LRC check calculates the CRC/LRC for the message received, and compares this to the CRC/LRC with the message. If not the same the message is rejected.

#### *Message Retries*

Message retries is the number of times the gateway resends the message if it gets a character timeout or CRC/LRC error. The default is two.

#### *Modbus TCP Message*

The Modbus TCP message may be broken up into multiple different TCP frames. The Modbus TCP message contains three main blocks to the Modbus TCP message. The first is the MBAP header. It describes the Modbus message, including the Transaction Identifier, Protocol Identifier, Length and Unit ID. The second part is the Function Code. The third is the Data. The Function Code and Data are the standard Modbus PDU.

#### *Model*

The **Model** number of the currently selected Modbus gateway is displayed on the Login page of Vlinx Manager.

#### *Network Mode*

The network mode is the method used to configure the network parameters. It is either "DHCP" or "Static IP".

#### *Network Protocols*

**Network Protocols** available for use on MESR9xx Modbus gateways include TCP.

#### *Password*

When you first receive the MESR9xx Modbus gateway from the factory the **Password** is blank so that you can initially access the Modbus gateway without entering a value into this field. To ensure security you should create and save a password the first time you configure the Modbus gateway. After a password has been set up it must be entered each time you login to Vlinx Manager. The password is used to access the configuration pages from the Vlinx Manager Login page and can be changed from the General page.

#### *Port# ID Remap*

This allows the gateway to remap the Modbus ID to another ID on the serial port. This would be used when there are two identical Modbus serial networks talking to Modbus TCP controllers.

The first box is the staring ID of a range you want to remap; the second box is the last ID of that range. If you are just remapping one ID the second box is not filled in. The third box is the start of the remap range on the serial port. The fourth box will auto fill in based on the range filled in the first 2 boxes. The range must check to make sure it is a valid range, and does not overlap with any of the other ranges set. Up to 5 address ranges can be remapped per port.

The default will have all the check boxes unchecked, and all fill in boxes blank.

#### *Serial Interface Modes*

Four serial interface modes of operation are:

- RS-232 Point-to-point serial communications connection used by PC COM ports and many other systems. Capable of baud rates up to 115.2 kbaud over short distances (typically 50 feet). Typically uses DB-9 connectors but terminals are also used on MESR9xx Modbus gateways.
- RS-422 Point-to-point communications using a transmit pair and a receive pair. RS-422 can operate at higher speeds and longer distances than RS-232. Typically uses two shielded twisted pairs and screw terminals but DB-9 connectors are also used on MESR9xx Modbus gateways.
- RS-485 2-wire Similar speed and distance specifications as RS-422 but allows multidrop connections. Typically uses one shielded twisted pair and screw terminals but DB-9 connectors are also used on MESR9xx Modbus gateways.

• RS-485 4-wire - Similar speed and distance specifications as RS-422 but allows multi-drop and full duplex connections. Typically uses two shielded twisted pairs and screw terminals but DB-9 connectors are also used on MESR9xx Modbus gateways..

Select the appropriate serial interface mode for the type of connection between the Modbus gateway's serial port and the device connected to it.

*Note: Refer to the Appendix D for connector and pin-out details.* 

#### *Modbus Gateway Name*

**Modbus Gateway Name** is a unique name assigned to the Modbus gateway. It must be a valid hostname as defined by RFC-952 and RFC-1123. The rules are:

- It must consist only of the characters "A" to "Z", "a" to "z", "0" to "9" or "-"
- It can start or end with a letter or a number, but it must not start or end with a "-".
- It must not consist of all numeric values.

#### *Gateway Serial Port Number*

The **Gateway Serial Port Number** of the currently selected port is shown in this field.

- MESR901-x Modbus Gateways feature one serial port.
- MESR902D-x and MESR902T-x Modbus Gateways feature two serial ports.

#### *Subnet Mask*

The **Subnet Mask** specifies the network mask the Modbus gateway uses when on a subnetted network.

- For a Class A network (IP addresses 0.0.0.0 through 127.255.255.255) the default subnet mask is 255.0.0.0.
- For a Class B network (IP addresses 128.0.0.0 through 191.255.255.255) the default subnet mask is 255.255.0.0
- For a Class C network (IP addresses 192.0.0.0 through 233.255.255.255) the default subnet mask is 255.255.255.0

- For a Class D network (IP addresses 224.0.0.0 through 239.255.255.255) and Class E Networks (IP addresses 240.0.0.0 through 255.255.255.255) the subnet mask is ignored.
- MESR9xxModbus Gateways come from the factory with a default subnet mask value of: 255.255.255.0

### *TCP (Transmission Control Protocol)*

**TCP (Transmission Control Protocol)** provides reliable connection-oriented network communication with error checking. In TCP mode the Modbus gateway can be configured as a client or a server.

When the Modbus gateway is configured as a **TCP client** it initiates connections with a server on the network. You must set up the IP address and port number of the server that you want the client (Modbus gateway) to communicate with. You also select whether the Modbus gateway is to connect at power up or only when it receives data from the device connected to its serial port.

When the Modbus gateway is configured as a **TCP server** it waits for connections to be initiated by another network device. You must set up the TCP port number that it will listen to for connections and set the maximum (up to eight) number of simultaneous connections it will accept. You can filter the connections it will accept based on specific IP addresses or ranges of IP addresses that you specify.

## *5. Upgrading the Modbus Gateway Firmware*

Occasionally, updated firmware may become available for your Modbus gateway. The firmware can be upgraded using the Zlinx Manager software. The following procedure describes the firmware updating process:

1. Click the **Upgrade** button to open the **Firmware Upgrade** dialog box.

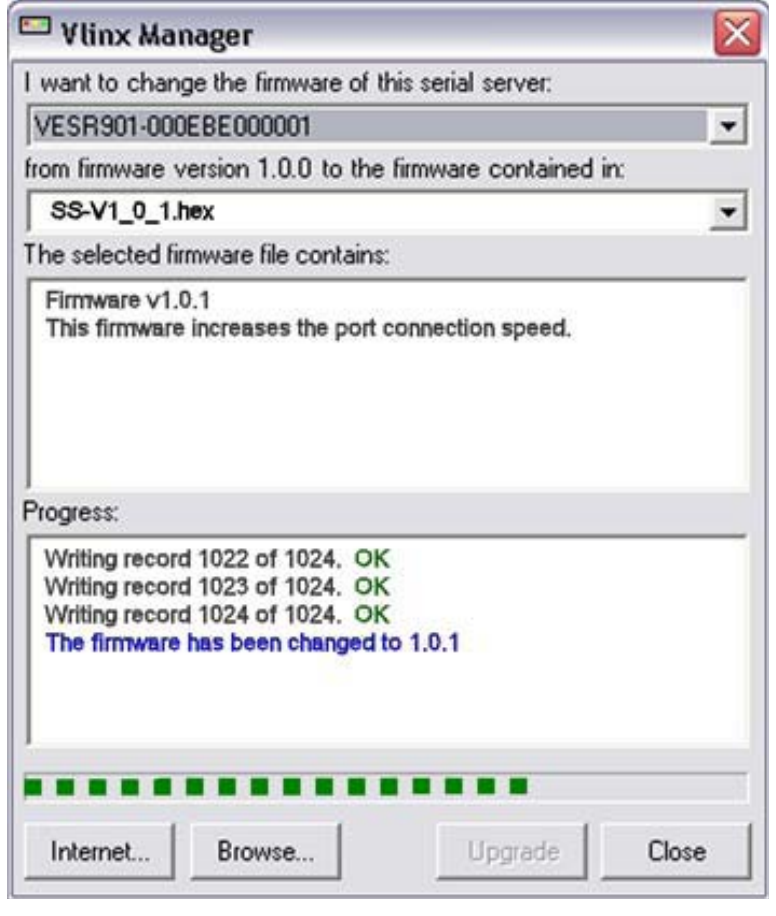

*Figure 20. Firmware Upgrade Dialog Box* 

The name of the currently selected Modbus gateway appears in the top drop down list. Other Modbus gateways (that have already been discovered) can be selected from the drop down list, if desired.

The current firmware version of the selected Modbus gateway is shown in the text below the Modbus gateway name.

Information about the selected firmware file is shown in the third text box.

#### *Downloading Firmware Files*

The **Firmware File** list (second box) displays all firmware files in the firmware installation folder. Only firmware that is compatible with the selected Modbus gateway is available in this list.

#### **To download the latest firmware files from an FTP site on the Internet:**

1. Click the **Internet** button at the bottom of the window.

The Vlinx Manager connects to an FTP server on the Internet.

2. Click the **Check for Updates** button.

**Progress Bar** and **Progress Box** display information about and progress of the download.

#### **To download the latest firmware files from a file:**

- 1. Click the **Browse** button to open an **Open File** dialog box.
- 2. Browse to the drive and folder containing the firmware file.
- 3. Select and download the file to the local firmware folder.

#### *Uploading the Firmware to the Modbus Gateway*

#### **To upgrade the firmware:**

- 1. In the **Modbus Gateway Selection** drop down list, select the Modbus gateway to be upgraded.
- 2. In the **Firmware Description** drop down list, select the firmware to upload to the Modbus gateway.
- 3. Click the **Upgrade** button.

**Progress Bar** and **Progress Box** provides information on the progress of the transfer.

- 4. In the **Firmware File** drop down list, select the firmware file to upload to the Modbus gateway.
- 5. Click **Upgrade**.

The Progress box and Progress bar display information on the upgrading process.

6. When the upgrade process is complete, click **Close**.

## *6. Diagnostics*

Clicking the **Diagnostics** icon opens the **Diagnostics** dialog box and enables you to check the operation of connected Modbus gateways on the local computer.

The **Computer Information** box displays information about the type of network connections, the IP addresses, Subnet Masks and Default Gateways in use.

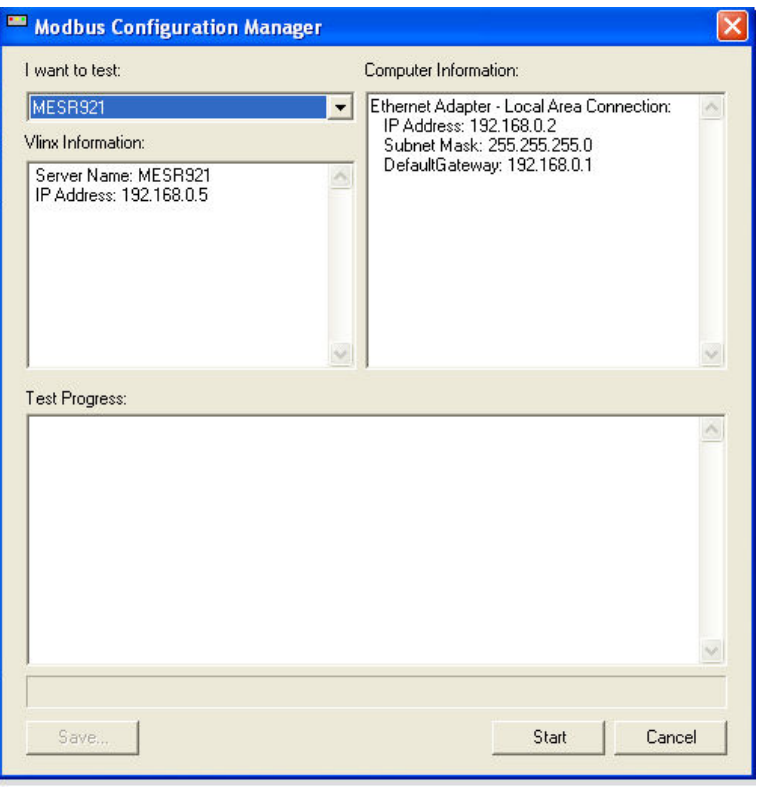

#### *Figure 21. Diagnostics Dialog Box*

### *Testing a Modbus Gateway Connection*

**To run diagnostics on a Modbus gateway:**

1. Click the **Diagnostics** icon.

The **Diagnostics** dialog box appears.

- 2. In the drop down box select the specific Modbus gateway you want to check.
- 3. Click the **Start** button

Information about the progress of the pinging process is displayed in the **Test Progress** box.

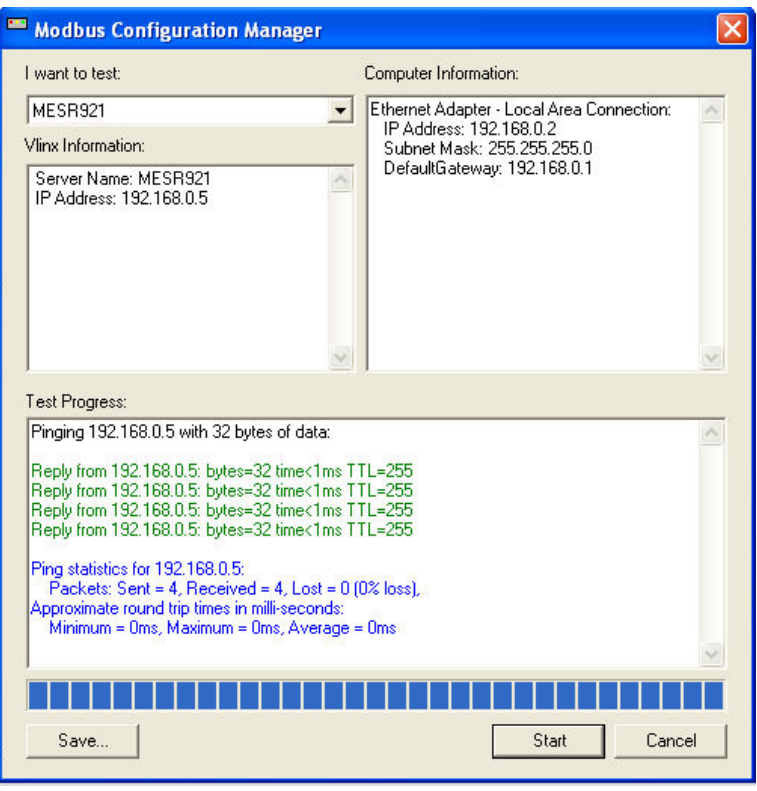

*Figure 22. Testing a Modbus Gateway Connection* 

## *7. Application Examples*

Modbus gateways can be used to integrate Modbus networks in a wide variety of settings. But as each setting has its own requirements, users may not understand how a gateway helps, or if it's appropriate for their specific needs.

The following scenarios are examples only, and many others are possible. Contact B&B Electronics technical support for information on other applications.

#### *From Serial Master to Modbus Gateway, Slave IDs Configurable*

4. The original system consists of Gateways controlling serial slave devices:

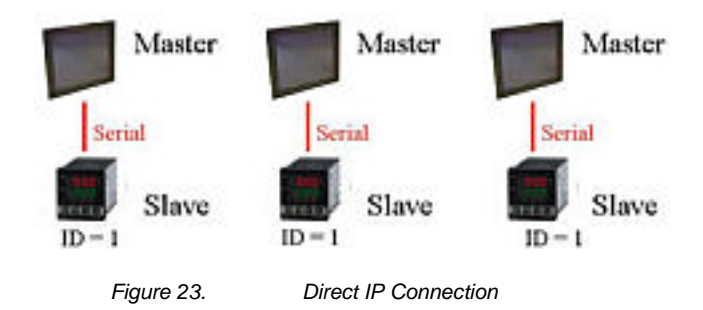

The MESR Modbus gateway module connects serial slaves, so Ethernet SCADA masters can control these. As slave IDs must be unique in a single system, these must be changed to have them function on one network:

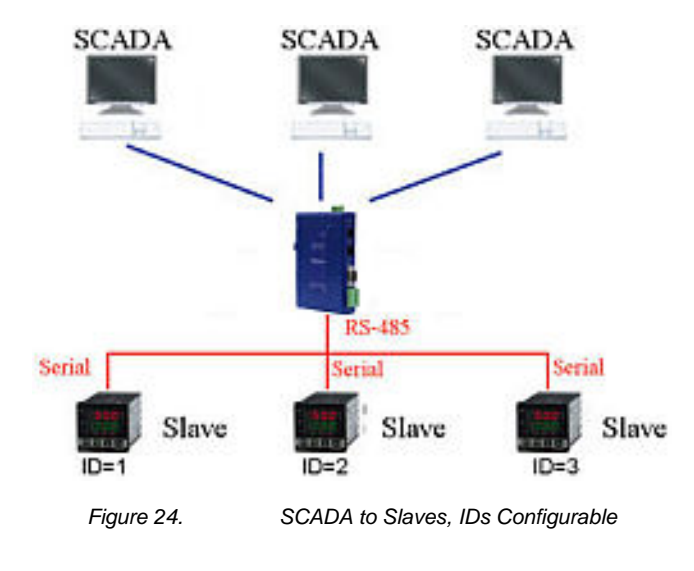

*Page 35 Manual Documentation Number MESR9xx-4508m www.bb-elec.com/ www.bb-europe.com/*

#### *From Serial Masters To Ethernet Master, Slave IDs Fixed*

Legacy Modbus slaves may have fixed IDs. To integrate these into a Modbus TCP network, a multiport MESR model **(List here)** can assign virtual slave IDs. For information on virtual slave IDs, see **(list reference)**:

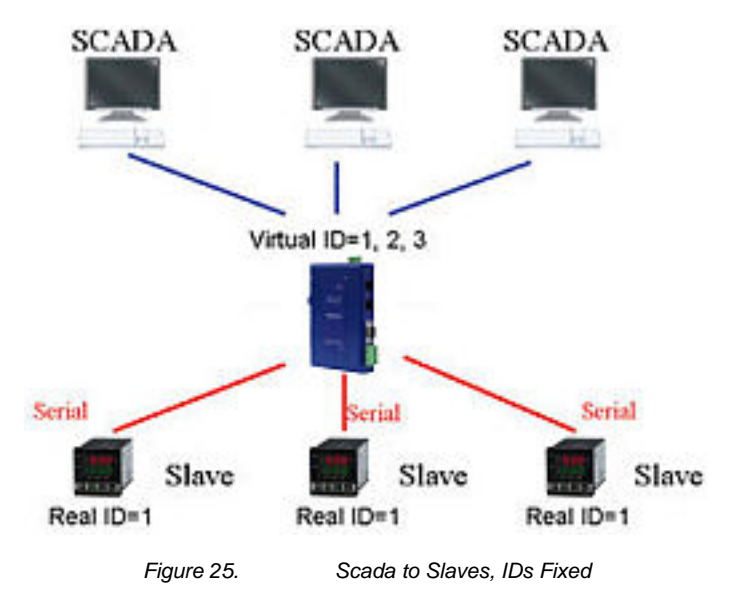

#### *Keep Serial Master, Add Ethernet Master(s)*

In this scenario, the control system is a direct, time-critical serial system. The serial master must not be replaced, but Ethernet masters will need to have access to the serial slaves for monitoring or supervision.

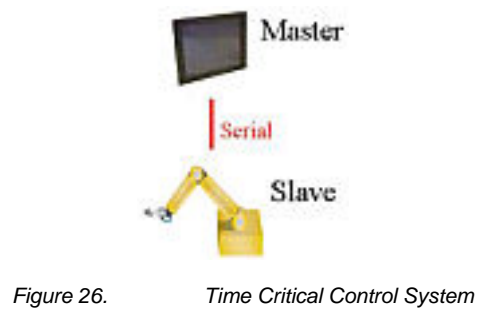

A sophisticated Modbus gateway (MESR921 or MESR922) can connect to the devices, with slaves going to one link and master another. The gateway allows communication between slaves and master, with a redirector aspect that lets the serial master keep on communicating with the slaves.

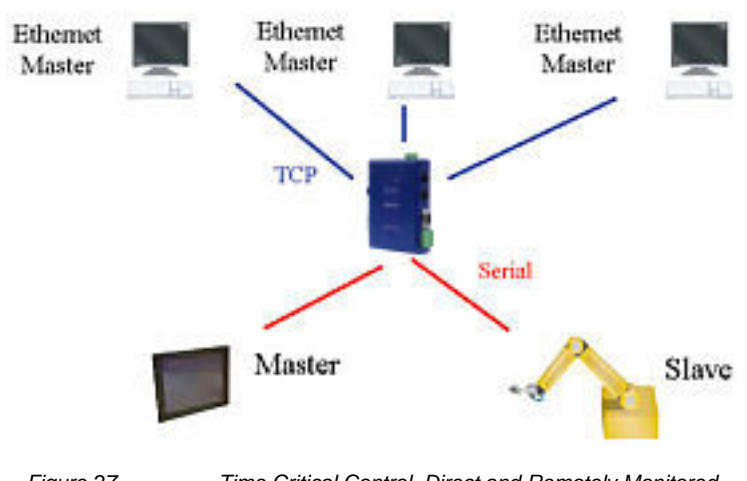

#### *Figure 27. Time Critical Control, Direct and Remotely Monitored*

#### *Modbus RTU, ASCII, and TCP Integration*

The range of potential devices and configurations of Modbus serial networks is huge. While simple serial meters are most common, complex manufacturing machines or PLC controllers are also possible.

Integration of these devices may involve dealing with different serial environments. One system's baud rate may differ, or use Modbus ASCII instead of RTU. MESR protocols makes it possible for differing Modbus systems to combine into one network, regardless of technology or communication differences.

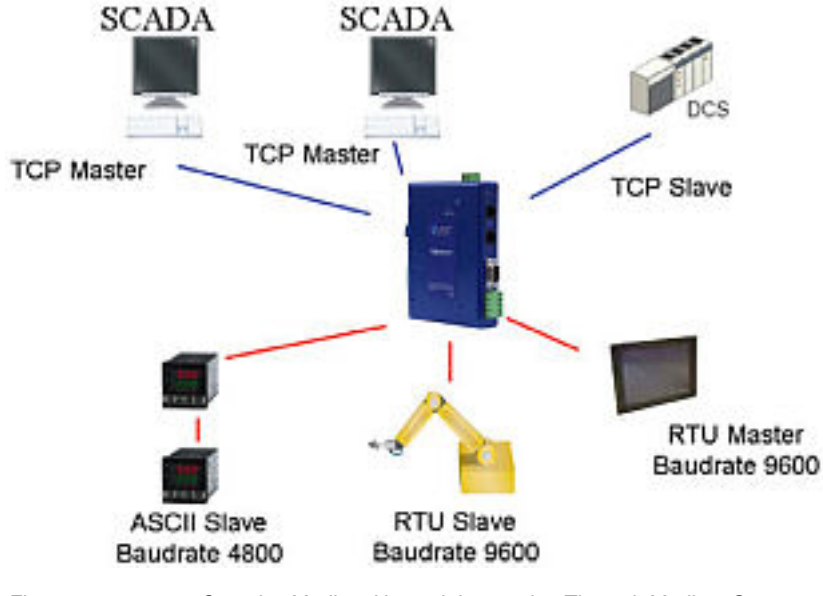

*Figure 28. Complex Modbus Network Integration Through Modbus Gateways* 

*Page 37 Manual Documentation Number MESR9xx-4508m www.bb-elec.com/ www.bb-europe.com/*

## *8. Modbus Help*

### *Modbus ASCII/RTU Basics*

The Modbus protocol emerged in the mid-1970s as an early protocol for linking terminals with Modicon PLCs using a master/slave (sometimes called a master/client) relationship. A simple, open, message-based protocol, it caught on quickly and became a defacto standard in the industry. It supports asynchronous point-to-point and multidrop communications and can be used with a variety of serial interfaces (RS-232, RS-422, RS-485, modems, etc).

The original Modbus specification included two possible transmission modes: ASCII and RTU. Modbus RTU mode is the most common implementation, using binary coding and CRC error-checking. Modbus ASCII messages, though somewhat more readable because they use ASCII characters, is less efficient and uses less effective LRC error checking. ASCII mode uses ASCII characters to begin and end messages whereas RTU uses time gaps (3.5 character times) of silence for framing. The two modes are incompatible so a device configured for ASCII mode cannot communicate with one using RTU.

All Modbus communications are initiated by Modbus masters using a polling query/response format. The master can send broadcast messages (using a slave address of 0), which all slaves accept, but do not reply to. More commonly the master polls individual slaves sequentially. In each poll it sends a message containing a **device address**, followed by a **function code**, any **data** that maybe required, and an **error check**  field. The addressed slave responds with a similar message structure. Typically it repeats back its address and the function code, and then sends a field indicating the number of bytes of data it is sending, followed by the data and the error check field.

Slave addresses can range from 1 to 247. Function codes include several common ones typically used in all applications, and additional ones that may be implemented in specific cases. Common function codes include: Read Coil Status (01), Read Input Status (02), Read Holding Registers (03) and Read Input Registers (04).

When a master sends a message to a slave it expects to receive a valid response within certain length of time. If the slave does not receive the message, or if the slave receives the message but an error is detected, it does not respond. If the slave cannot respond appropriately for some other reason (e.g. it does not recognize the function code), it will return a message containing an exception response.

#### *Hints and Tips*

A few simple suggestions that may assist you if your system is experiencing problems include:

- Slowing down the polling rate may be helpful if power cycling doesn't cure the problem.
- A common misperception is that every serial network must terminate with a resistor. While this was true of early serial network configurations, it's typically the wrong answer – call our technical support and verify if you're an exception, at 815.433.5100 option 3.

A sometimes difficult problem is difference in grounding voltage between various network locations. Stray voltage from lightning or other sources may also find its way onto the network. These conditions make isolation necessary in many settings.

## *9. Appendices*

This section includes the following Appendices:

- Appendix A: Default Gateway Settings
- Appendix B: Product Specifications
- Appendix C: Dimensional Diagrams
- Appendix D: Connector Pinouts

## *Appendix A: Default Gateway Settings*

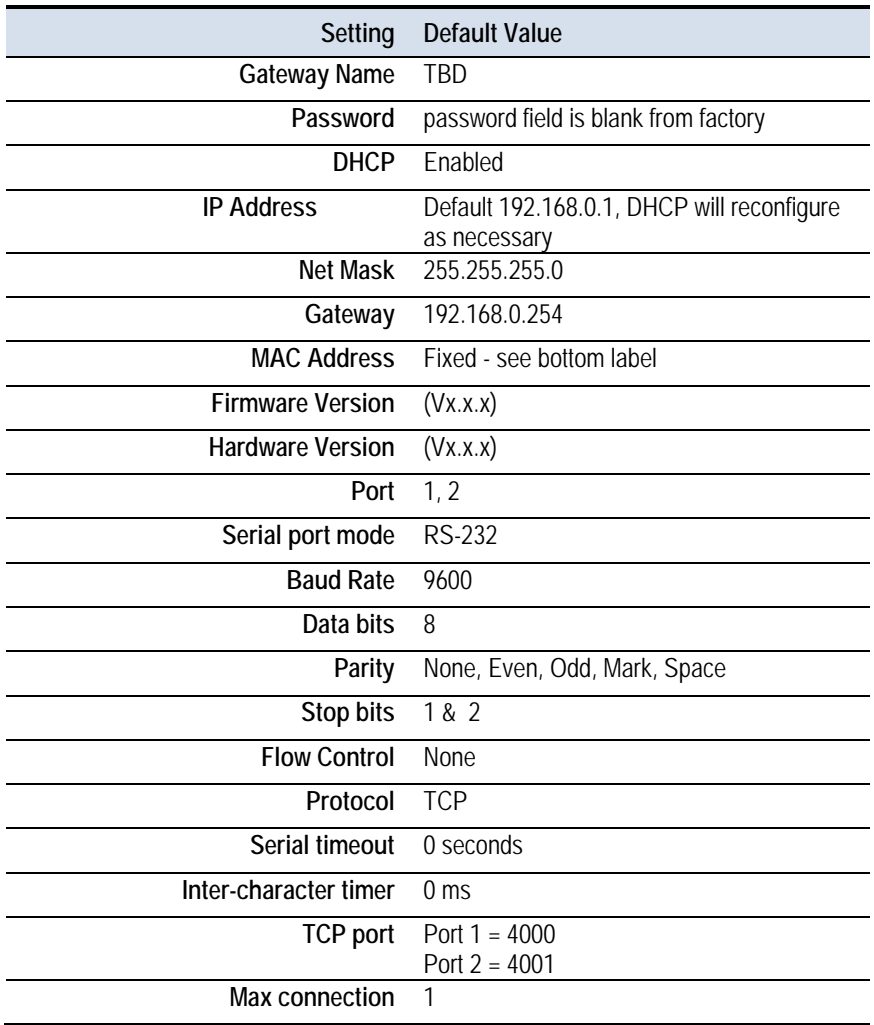

### *Appendix B: Product Specifications*

This section includes the following specifications:

- General Specifications
- Controls, Indicators and Connector Specifications
- Serial Interface Specifications
- Network Specifications

### *General Specifications*

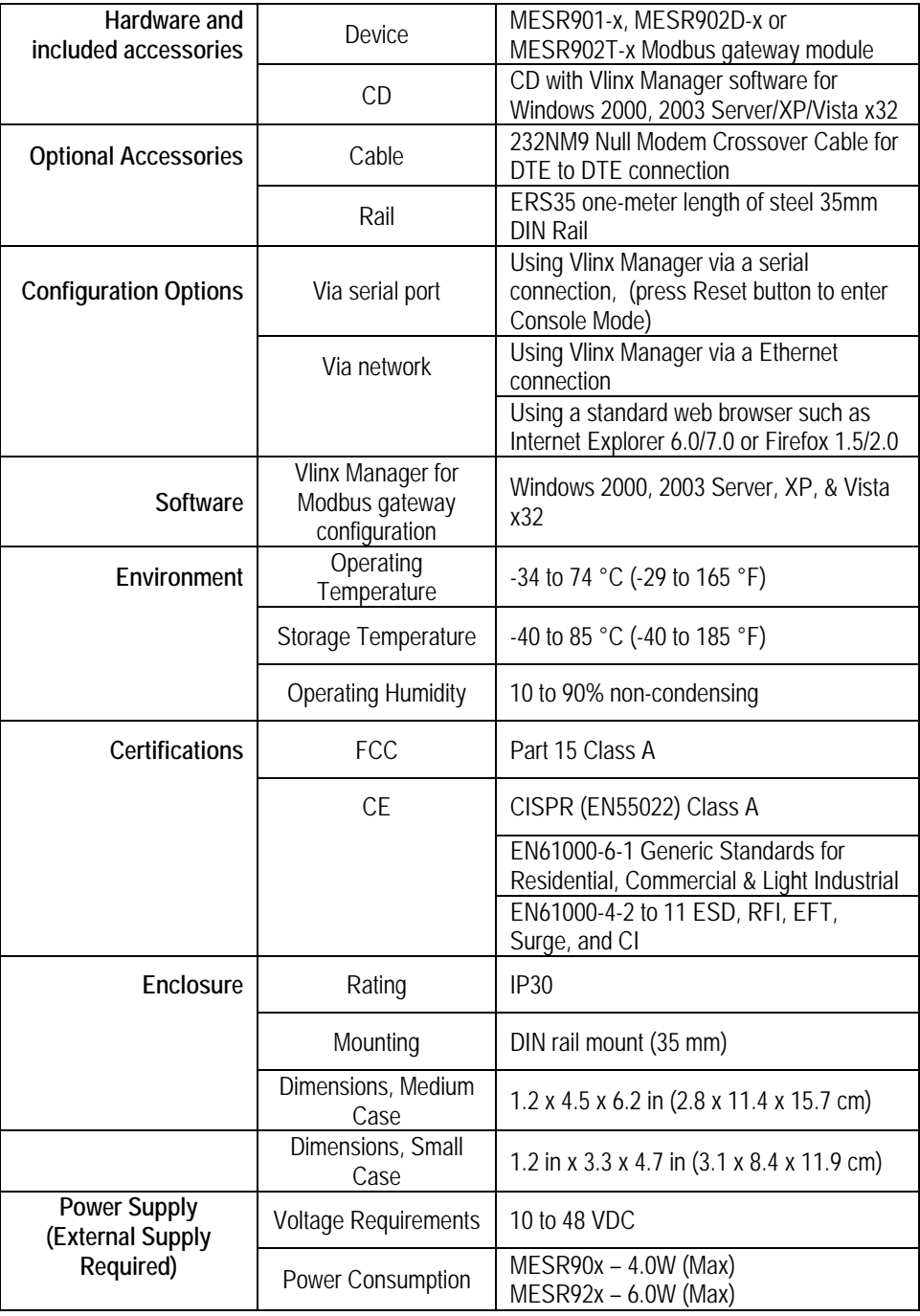

#### *Controls, Indicators and Connector Specifications*

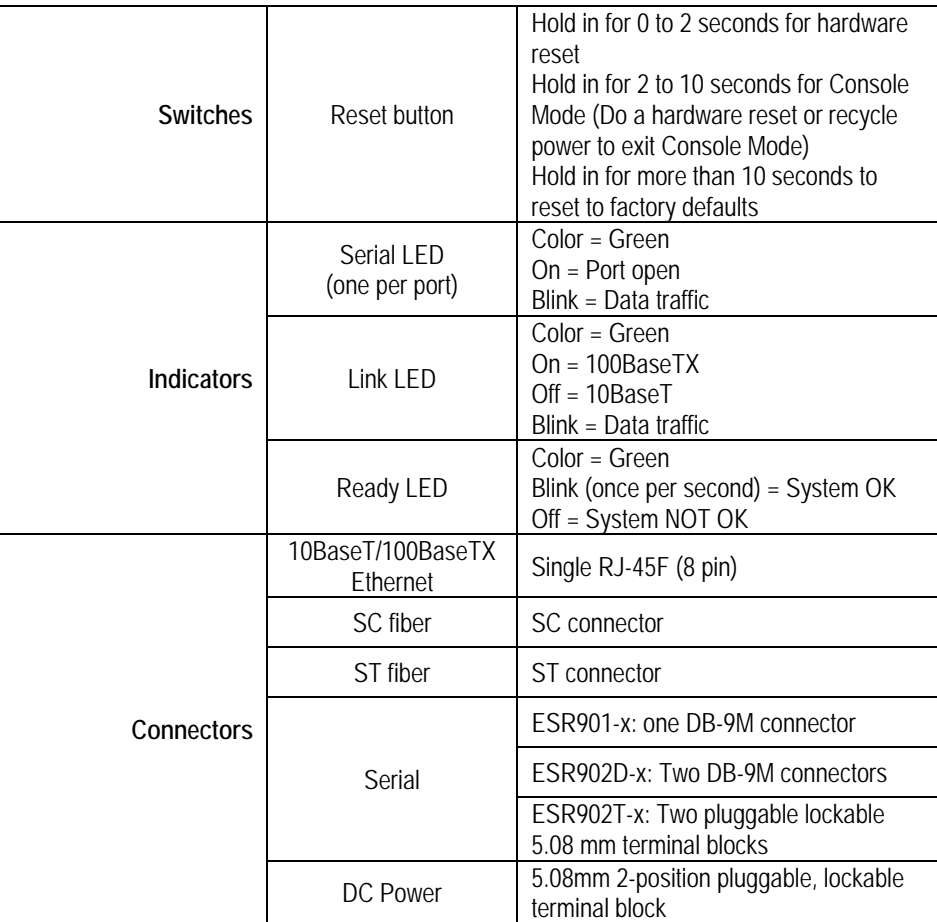

### *Serial Interface Specifications*

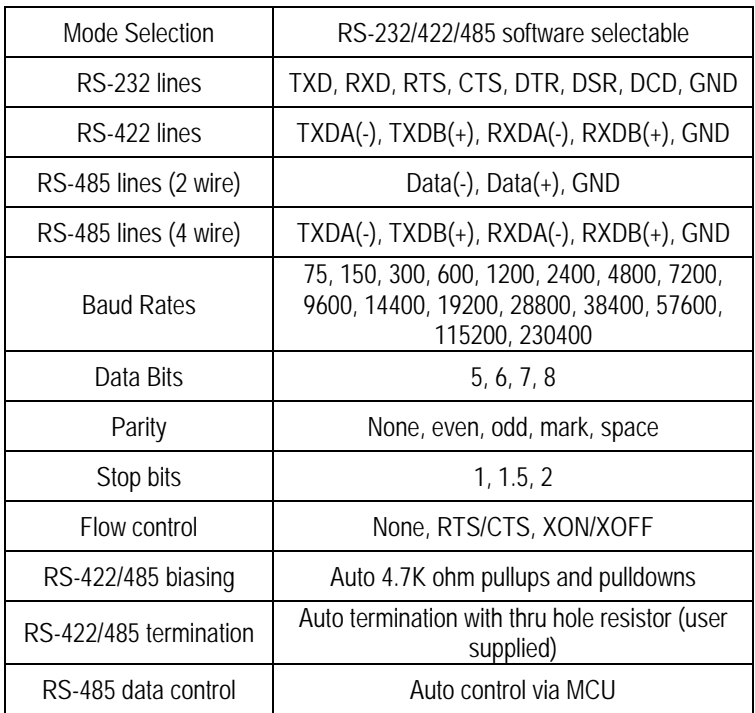

### *Network Specifications*

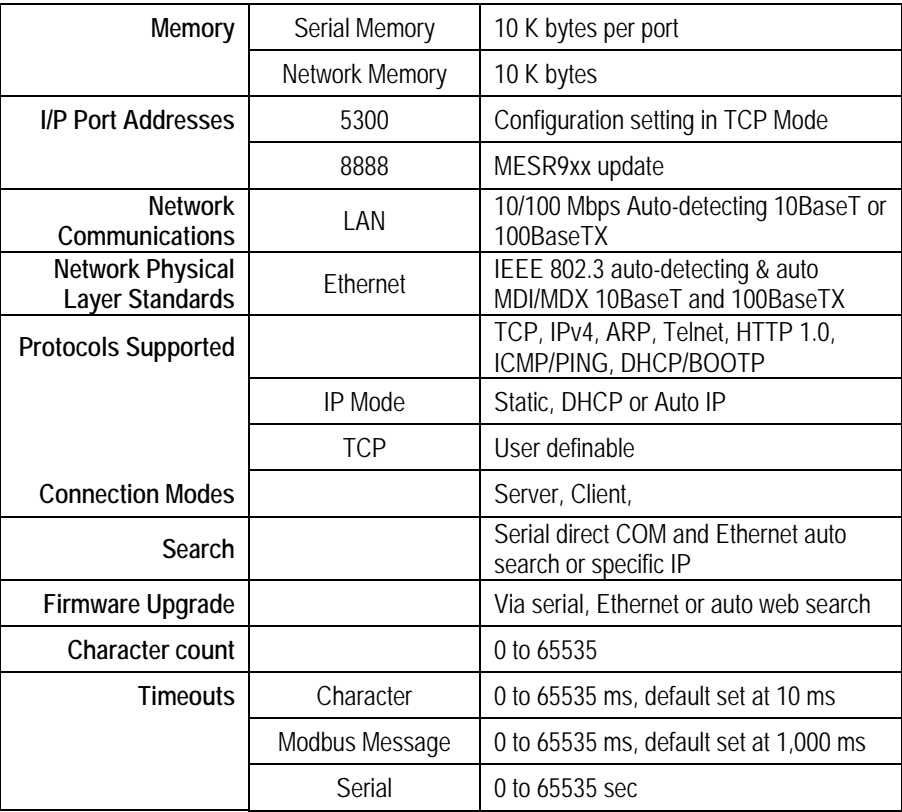

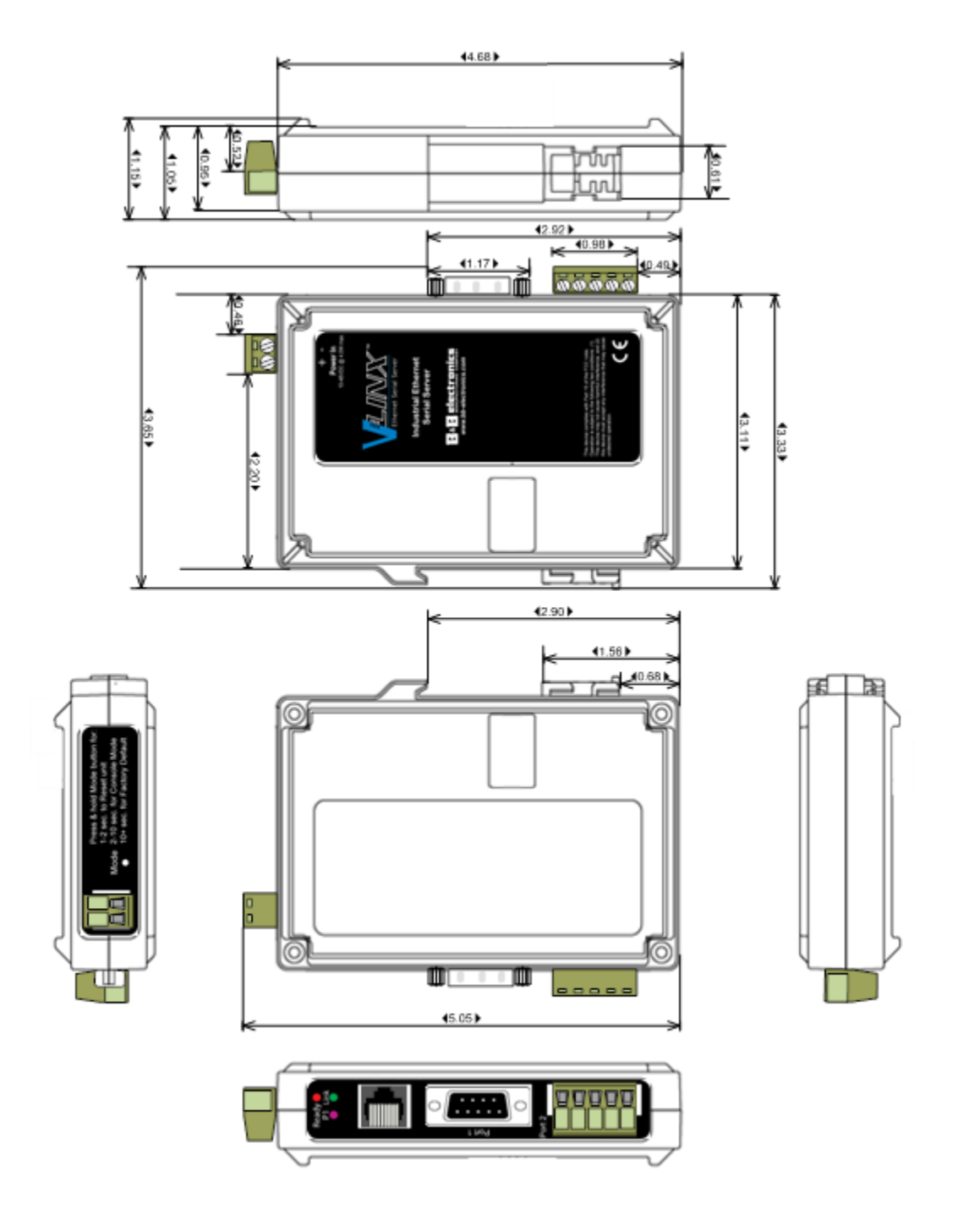

## *Appendix C: Dimensional Diagrams*

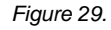

*Figure 29. Dimensional Diagram of an MESR901 Modbus Gateway (Note: Small Case Used for MESR901 Series Units)* 

*Page 47 Manual Documentation Number MESR9xx-4508m www.bb-elec.com/ www.bb-europe.com/*

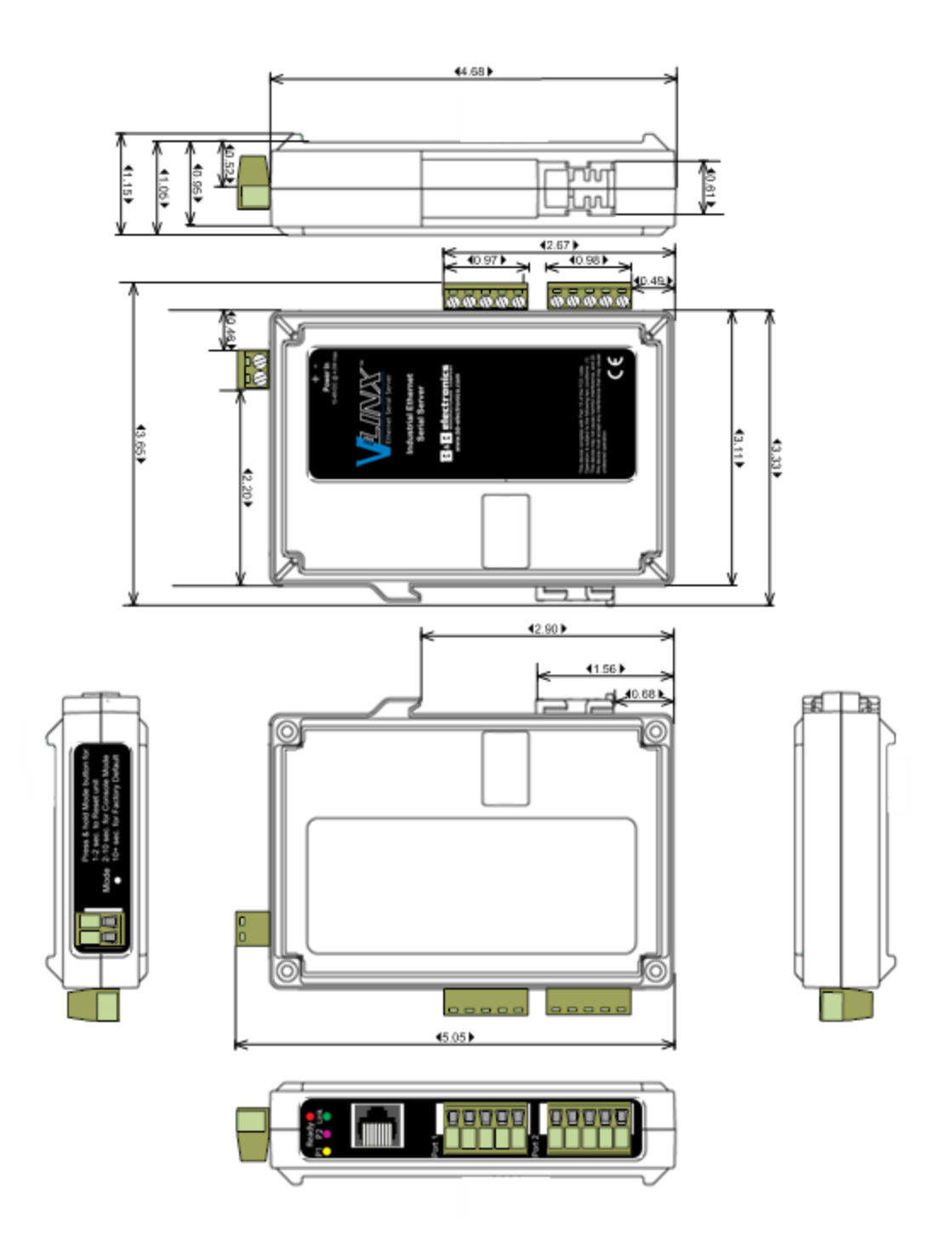

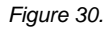

*Figure 30. Dimensional Diagram of an MESR902T Modbus Gateway (Note: Small Case Used for MESR902 Series Units)* 

*Page 48 Manual Documentation Number MESR9xx-4508m www.bb-elec.com/ www.bb-europe.com/*

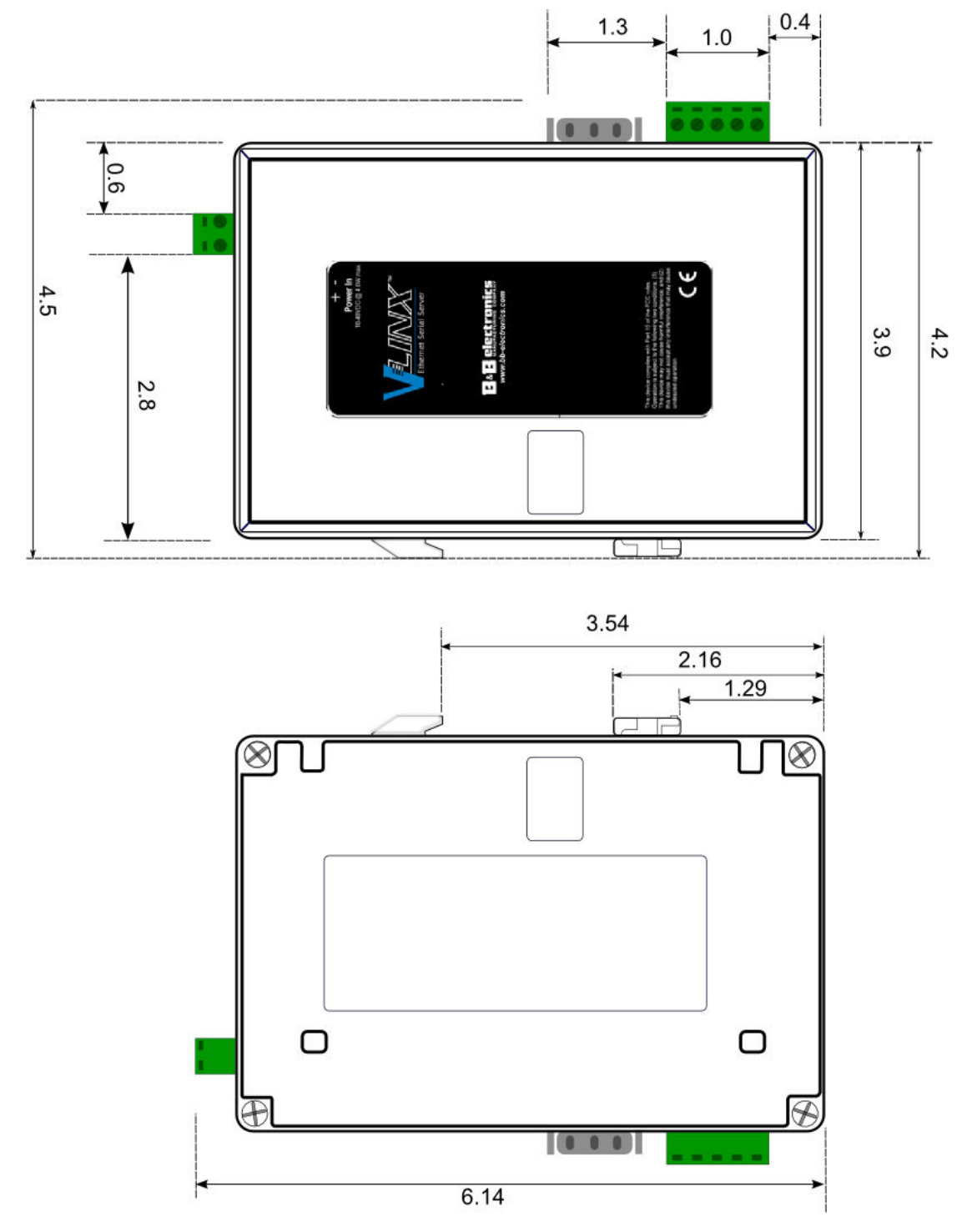

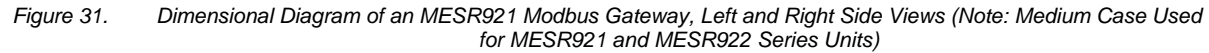

*Page 49 Manual Documentation Number MESR9xx-4508m www.bb-elec.com/ www.bb-europe.com/*

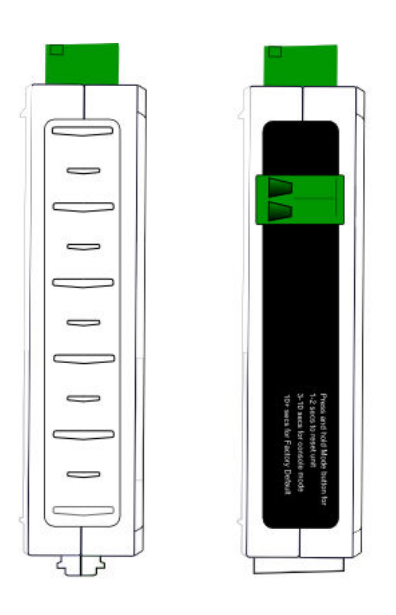

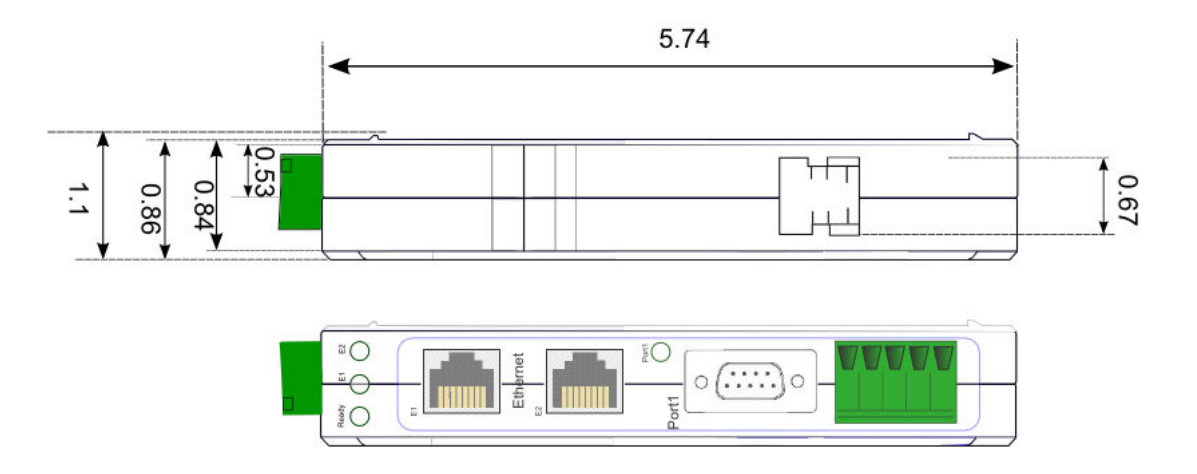

*Figure 32. Dimensional Diagram of an MESR921 Modbus Gateway, Bottom, Top, Back and Front Views (Note: Medium Case Used for MESR921 and MESR922 Series Units)* 

*Page 50 Manual Documentation Number MESR9xx-4508m www.bb-elec.com/ www.bb-europe.com/*

## *Appendix D: Connector Pinouts*

#### *MESR901-x Serial Port Pinouts*

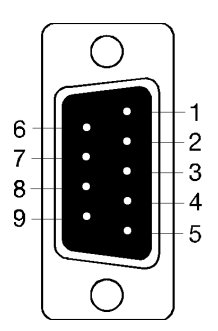

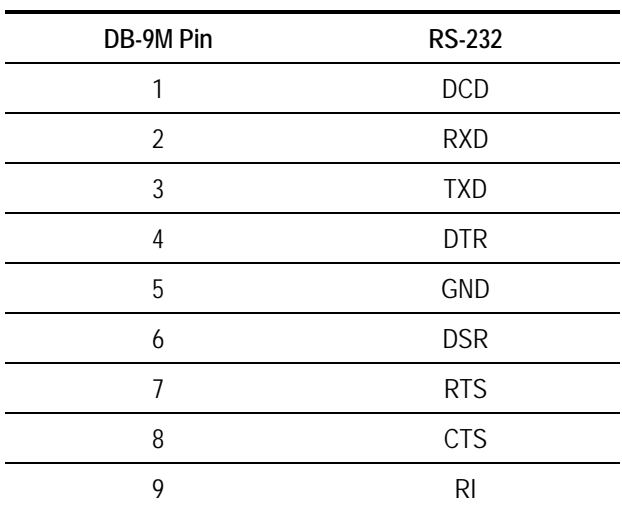

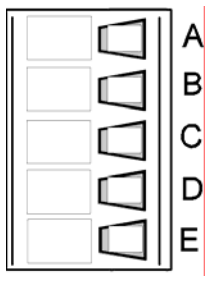

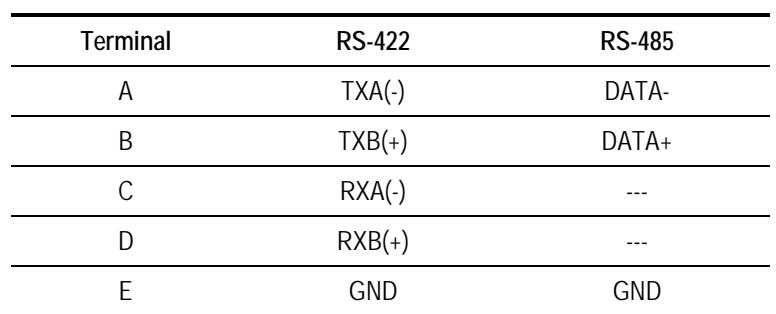

#### *MESR902D-x Serial Port Pinouts*

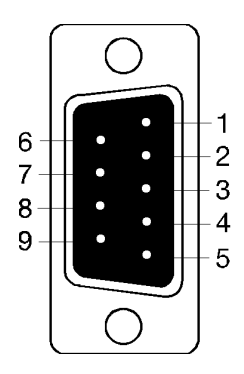

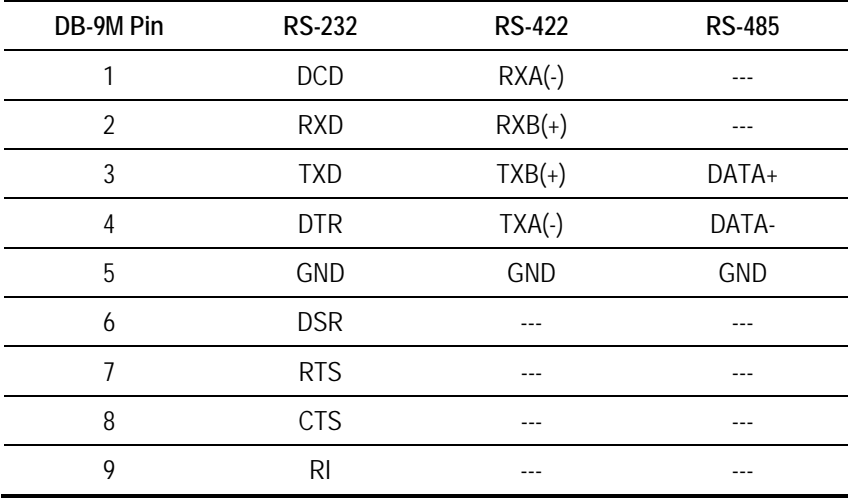

#### *MESR902T-x Serial Port Pinouts*

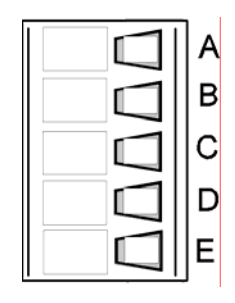

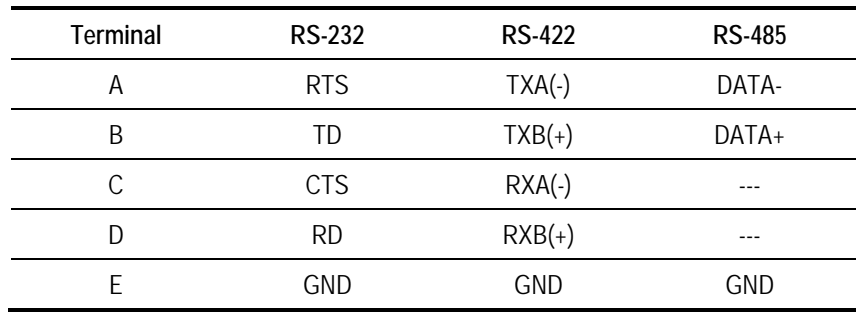

In the RS-422 mode, TX lines are outputs and RX lines are inputs. Connect the Modbus gateway  $TXB(+)$  line to the  $RXB(+)$  line of the Modbus network, and the Modbus gateway TXA(-) to the RXA(-) of the Modbus network.

Ground is signal ground and provides a common mode reference for the RS-422 Receiver and Transmitters.

#### *Standard Ethernet Cable RJ-45 Pin-out*

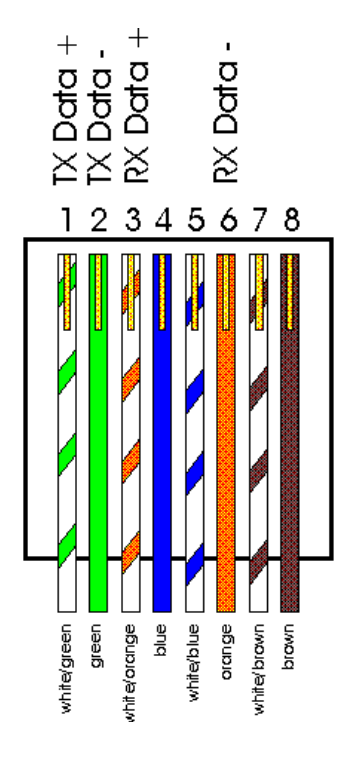

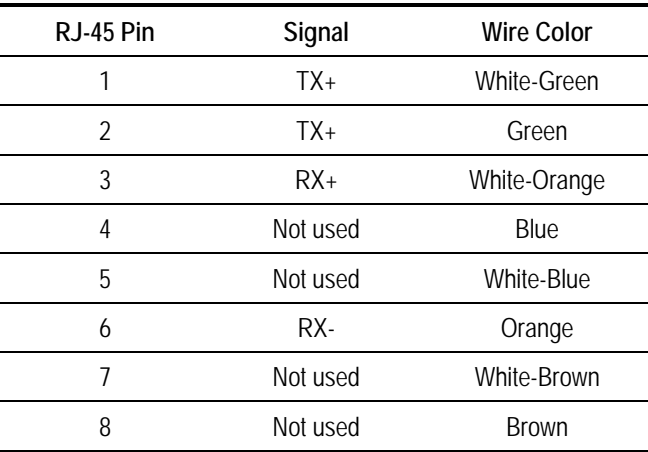

## *10. Glossary*

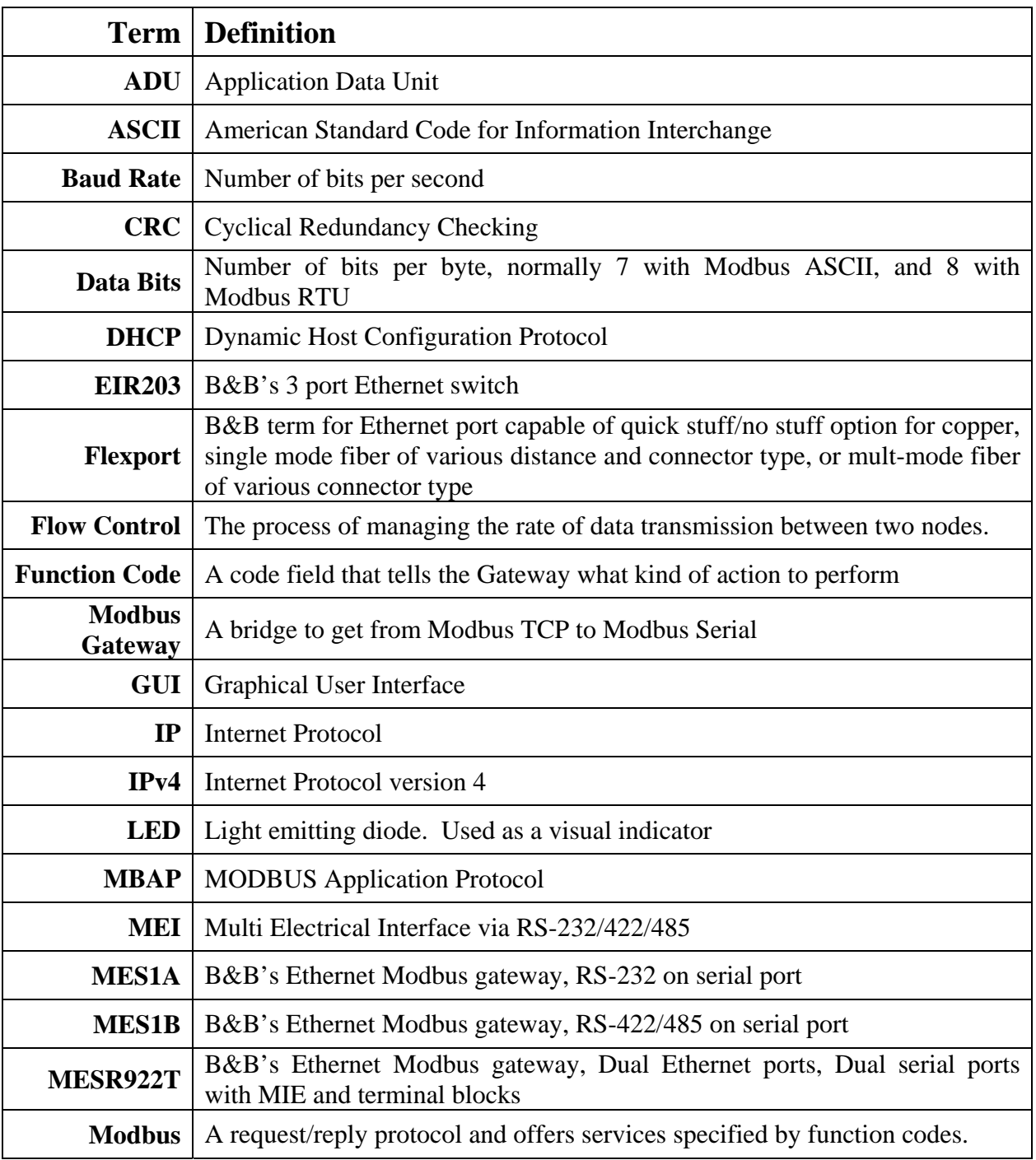

*Page 56 Manual Documentation Number MESR9xx-4508m www.bb-elec.com/ www.bb-europe.com/*

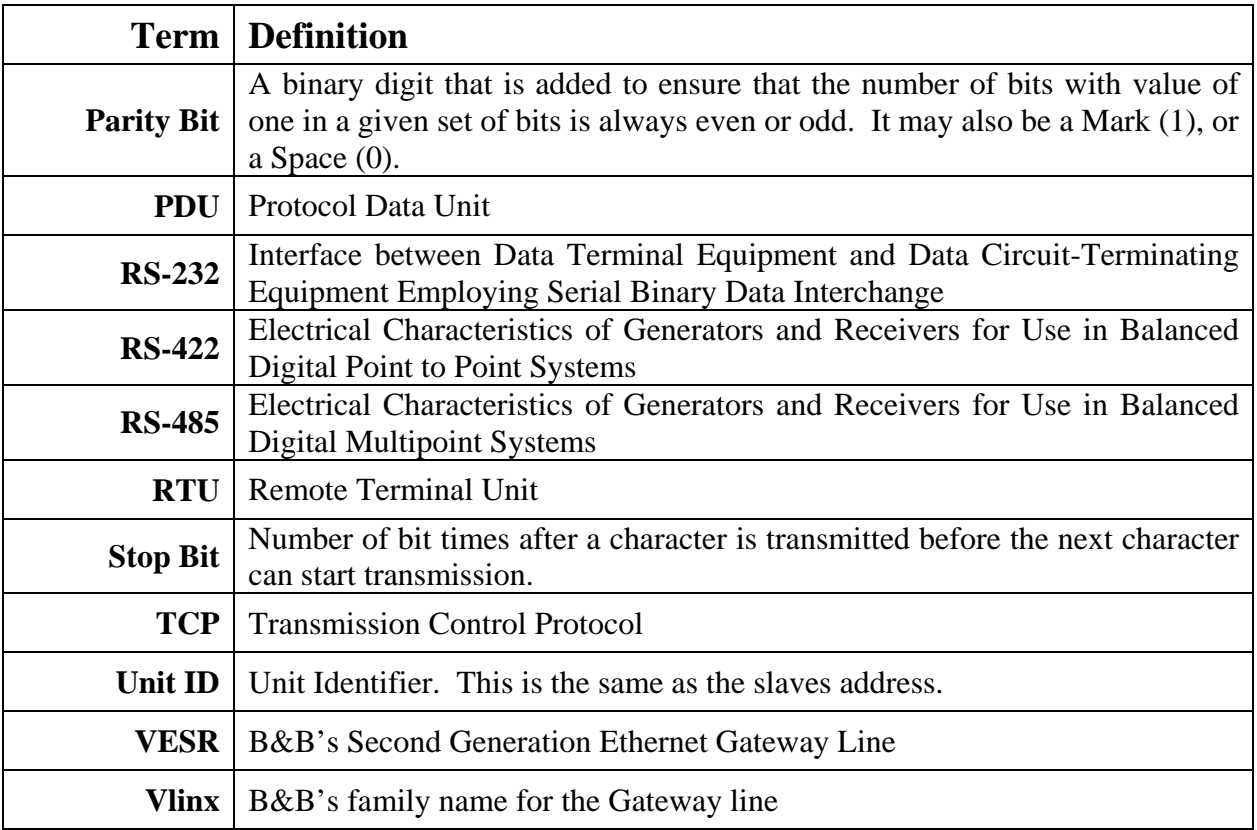

Free Manuals Download Website [http://myh66.com](http://myh66.com/) [http://usermanuals.us](http://usermanuals.us/) [http://www.somanuals.com](http://www.somanuals.com/) [http://www.4manuals.cc](http://www.4manuals.cc/) [http://www.manual-lib.com](http://www.manual-lib.com/) [http://www.404manual.com](http://www.404manual.com/) [http://www.luxmanual.com](http://www.luxmanual.com/) [http://aubethermostatmanual.com](http://aubethermostatmanual.com/) Golf course search by state [http://golfingnear.com](http://www.golfingnear.com/)

Email search by domain

[http://emailbydomain.com](http://emailbydomain.com/) Auto manuals search

[http://auto.somanuals.com](http://auto.somanuals.com/) TV manuals search

[http://tv.somanuals.com](http://tv.somanuals.com/)